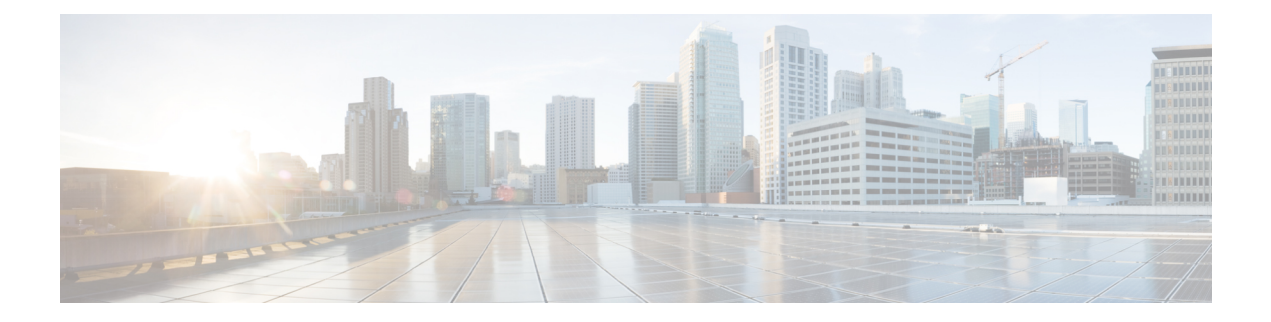

# **Installation**

- [Installation](#page-0-0) Overview, on page 1
- Create CPS VMs using Nova Boot [Commands,](#page-0-1) on page 1
- [Create](#page-6-0) CPS VMs using Heat, on page 7
- [Deploy](#page-24-0) CPS, on page 25
- Validate CPS [Deployment,](#page-26-0) on page 27
- SR-IOV [Support,](#page-27-0) on page 28
- Enable Custom Puppet to Configure [Deployment,](#page-44-0) on page 45
- HTTPS Support for [Orchestration](#page-47-0) API, on page 48
- Installing Platform Scripts for MongoDB Health Monitoring [OpenStack,](#page-53-0) on page 54

# <span id="page-0-1"></span><span id="page-0-0"></span>**Installation Overview**

Cisco Policy Suite VMs is deployed using either Nova boot commands or Heat templates.

# **Create CPS VMs using Nova Boot Commands**

**Step 1** Create cloud configuration files for each VM to be deployed (xxx-cloud.cfg). These configurations are used to define the OpenStack parameters for each CPS VM.

Refer to *Sample Cloud Config Files* section to create these files.

**Step 2** Run the following command on the control node:

```
source ~/keystonerc_core
```
**Step 3** Deploy each CPS VM with the following nova boot command:

nova boot --config-drive true --user-data=*<node>*-cloud.cfg --image "base\_vm" --flavor "*<cluman|pcrfclient0x|sm|lb0x|qns0x>*" --nic net-id="*<Internal n/w id>*,v4-fixed-ip= *<Internal network private IP>*" --nic net-id="*<Management network id>*,v4-fixed-ip= *<Management n/w public ip>*" --block-device-mapping "/dev/vdb=*<Volume id of iso>*:::0" --availability-zone "*<availability zone:Host info>*" "cluman"

Configure the networks, internal IPs, management IPs and availability zones based on the requirements of your environment. **Note**

The following example shows the nova boot commands to deploy a Cluster Manager (cluman), two OAMs (pcrfclients), two sessionmgrs, two Policy Directors (load balancers), and four Policy Server (qns) VMs.

In the following example:

- 172.16.2.200 is the Internal VIP address.
- 172.18.11.156 is the management VIP address.
- 192.168.2.200 is the Gx VIP address

```
nova boot --config-drive true --user-data=cluman-cloud.cfg
--image "CPS xx x x Base" --flavor "cluman" --nic net-id=
"8c74819c-f3cb-46ad-b69a-d0d521b336d5,v4-fixed-ip=172.16.2.19"
--nic net-id="27a07da0-116f-4453-94b6-457bad9154b0, v4-fixed-ip=172.18.11.101"
--block-device-mapping "/dev/vdb=edf0113a-2ea0-4286-97f0-ee149f35b0d2:::0"
--availability-zone Zone1 "cluman"
nova boot --config-drive true --user-data=pcrfclient01-cloud.cfg --image
"CPS xx x x Base" --flavor "pcrfclient01" --nic net-id=
"2544e49e-0fda-4437-b558-f834e73801bb,v4-fixed-ip=172.16.2.20" --nic
net-id="24d71ec2-40b0-489f-9f0c-ca8a42a5c834,v4-fixed-ip=172.18.11.152"
--block-device-mapping "/dev/vdb=139f2b90-eb74-4d5e-9e20-2af3876a7572:::0"
--availability-zone "az-1:os8-compute-1.cisco.com" "pcrfclient01"
```

```
nova boot --config-drive true --user-data=pcrfclient02-cloud.cfg --image
"CPS_xx_x_x_Base" --flavor "pcrfclient02" --nic net-id=
"2544e49e-0fda-4437-b558-f834e73801bb,v4-fixed-ip=172.16.2.21" --nic net-id=
"24d71ec2-40b0-489f-9f0c-ca8a42a5c834,v4-fixed-ip=172.18.11.153"
--block-device-mapping "/dev/vdb=27815c35-c5e8-463b-8ce4-fb1ec67d9446:::0"
--availability-zone "az-2:os8-compute-2.cisco.com" "pcrfclient02"
```

```
nova boot --config-drive true --user-data=sessionmgr01-cloud.cfg --image
"CPS_xx_x_x_Base" --flavor "sm" --nic net-id=
"2544e49e-0fda-4437-b558-f834e73801bb,v4-fixed-ip=172.16.2.22"
--nic net-id="24d71ec2-40b0-489f-9f0c-ca8a42a5c834,v4-fixed-ip=172.18.11.157"
--block-device-mapping "/dev/vdb=8c3577d2-74f2-4370-9a37-7370381670e4:::0"
--availability-zone "az-1:os8-compute-1.cisco.com" "sessionmgr01"
```

```
nova boot --config-drive true --user-data=sessionmgr02-cloud.cfg
--image "base vmCPS xx x x Base" --flavor "sm"
--nic net-id="2544e49e-0fda-4437-b558-f834e73801bb,v4-fixed-ip=172.16.2.23"
--nic net-id="24d71ec2-40b0-489f-9f0c-ca8a42a5c834,v4-fixed-ip=172.18.11.158"
--block-device-mapping "/dev/vdb=67aa5cbd-02dd-497e-a8ee-797ac04b85f0:::0"
--availability-zone "az-2:os8-compute-2.cisco.com" "sessionmgr02"
```

```
nova boot --config-drive true --user-data=lb01-cloud.cfg --image
"CPS_xx_x_x_Base" --flavor "lb01" --nic net-id=
"2544e49e-0fda-4437-b558-f834e73801bb,v4-fixed-ip=172.16.2.201"
--nic net-id="24d71ec2-40b0-489f-9f0c-ca8a42a5c834,v4-fixed-ip=172.18.11.154"
--nic net-id="d0a69b7f-5d51-424a-afbe-5f6486c6e90d,v4-fixed-ip=192.168.2.201"
--availability-zone "az-1:os8-compute-1.cisco.com" "lb01"
```

```
nova boot --config-drive true --user-data=lb02-cloud.cfg --image
"CPS xx x x Base" --flavor "lb02" --nic net-id=
"2544e49e-0fda-4437-b558-f834e73801bb,v4-fixed-ip=172.16.2.202"
--nic net-id="24d71ec2-40b0-489f-9f0c-ca8a42a5c834,v4-fixed-ip=172.18.11.155"
--nic net-id="d0a69b7f-5d51-424a-afbe-5f6486c6e90d,v4-fixed-ip=192.168.2.202"
--availability-zone "az-2:os8-compute-2.cisco.com" "lb02"
```

```
nova boot --config-drive true --user-data=qns01-cloud.cfg --image
"CPS_xx_x_x_Base" --flavor "qps" --nic net-id=
"2544e49e-0fda-4437-b558-f834e73801bb,v4-fixed-ip=172.16.2.24"
--availability-zone "az-1:os8-compute-1.cisco.com" "qns01"
nova boot --config-drive true --user-data=qns02-cloud.cfg --image
"CPS_xx_x_x_Base" --flavor "qps" --nic net-id=
"2544e49e-0fda-4437-b558-f834e73801bb,v4-fixed-ip=172.16.2.25"
--availability-zone "az-1:os8-compute-1.cisco.com" "qns02"
nova boot --config-drive true --user-data=qns03-cloud.cfg --image
"CPS_xx_x_x_Base" --flavor "qps" --nic net-id=
"2544e49e-0fda-4437-b558-f834e73801bb,v4-fixed-ip=172.16.2.26"
--availability-zone "az-2:os8-compute-2.cisco.com" "qns03"
nova boot --config-drive true --user-data=qns04-cloud.cfg --image
"CPS_xx_x_x_Base" --flavor "qps" --nic net-id=
"2544e49e-0fda-4437-b558-f834e73801bb,v4-fixed-ip=172.16.2.27"
--availability-zone "az-2:os8-compute-2.cisco.com" "qns04"
```
- Use the cinder list command to query OpenStack for the block-device-mapping IDs for the above nova boot commands. **Note**
- **Step 4** Update the ports to allow address pairing on the Neutron ports:
	- a) Use the following command to find the Neutron port ID for the lb01 internal IP address:

openstack port list | grep "*<lb01\_internal\_IP>*"

<span id="page-2-0"></span>b) Use the following command to find the Neutron port ID for the lb02 internal IP address:

openstack port list | grep "*<lb02\_internal\_IP>*"

c) Update the above two Neutron ports to allow Internal VIP address by running the following command for each of the above ports:

openstack port set --allowed-address-pair ip\_address=IP\_ADDR|CIDR[,mac\_address=MAC\_ADDR]

For example:

```
[root@os8-control cloud(keystone_core)]# openstack port list | grep "172.16.2.201"
| db8944f3-407d-41ef-b063-eabbab43c039 || fa:16:3e:b1:f3:ab |
ip_address='172.16.2.201',subnet_id='6cfd1d1b-0931-44ad-bdc9-5015dc69f9d0' | ACTIVE |
```

```
[root@os8-control cloud(keystone_core)]# openstack port set --allowed-address-pairs
ip-address=172.16.2.200 db8944f3-407d-41ef-b063-eabbab43c039
```
- d) Repeat 4.c, on [page](#page-2-0) 3 for External VIP addresses using neutron ports for the lb01/lb02 Management IP address and also Gx VIP address using neutron ports for lb01/lb02 Gx IP addresses.
- **Step 5** Wait approximately 10 minutes for the Cluster Manager VM to be deployed, then check the readiness status of the Cluster Manager VM using the following API:

GET http://*<Cluster Manager IP>*:8458/api/system/status/cluman

Refer to [/api/system/status/cluman](CPS20-2-0InstallationGuide-OpenStack_chapter3.pdf#nameddest=unique_33) for more information.

When this API response indicates that the Cluster Manager VM is in a ready state ("status": "ready"), continue with *Deploy CPS* section in this document.

Refer also to the /var/log/cloud-init-output.log on the Cluster Manager VM for deployment details.

### **Sample Cloud Config Files**

For nova boot installation of CPS, you must create a cloud configuration file for each CPS VM to be deployed.

The following sections show an example Cluster Manager cloud configuration (cluman-cloud.cfg), and a pcrflient01 cloud configuration (pcrfclient01-cloud.cfg).

These files must be placed in the directory in which you execute the nova launch commands, typically /root/cps-install/.

**Note**

Use NM\_CONTROLLED=no parameter at the interface config file in cloud-config file.

For Cluman/Arbiter VM, include ifup/ifdown commands under runcmd section of cloud config file sequentially for all the interfaces to /etc/rc.d/rc.local to persist across boot.

#### **Cluster Manager Configuration File (for install type mobile)**

```
#cloud-config
write files:
 - path: /etc/sysconfig/network-scripts/ifcfg-eth0
   encoding: ascii
   content: |
    DEVICE=eth0
    BOOTPROTO=none
    NM_CONTROLLED=no
     IPADDR=172.16.2.19 <---- Internal IP to access via private IP
     NETMASK=255.255.255.0
    NETWORK=172.16.2.0 <------ Internal network
   owner: root:root
  permissions: '0644'
 - path: /etc/sysconfig/network-scripts/ifcfg-eth1
   encoding: ascii
   content: |
    DEVICE=eth1
    BOOTPROTO=none
    NM_CONTROLLED=no
     IPADDR=172.18.11.101 <---- Management IP to access via public IP
     NETMASK=255.255.255.0
    GATEWAY=172.18.11.1
    NETWORK=172.18.11.0
   owner: root:root
   permissions: '0644'
 - path: /var/lib/cloud/instance/payload/launch-params
   encoding: ascii
   owner: root:root
  permissions: '0644'
 - path: /root/.autoinstall.sh
   encoding: ascii
   content: |
     #!/bin/bash
     if [[ -d /mnt/iso ]] && [[ -f /mnt/iso/install.sh ]]; then
       /mnt/iso/install.sh << EOF
     mobile
     y
     1
     EOF
     fi
   permissions: '0755'
mounts:
```
Ш

```
- [ /dev/vdb, /mnt/iso, iso9660, "auto,ro", 0, 0 ]
runcmd:
 - ifdown eth0
 - ifdown eth1
 - echo 172.16.2.19 installer >> /etc/hosts <---- Internal/private IP of cluman
 - ifup eth0
 - ifup eth1
- echo ifdown eth0 >> /etc/rc.d/rc.local
 - echo ifup eth0 >> /etc/rc.d/rc.local
- echo ifdown eth1 >> /etc/rc.d/rc.local
 - echo ifup eth1 >> /etc/rc.d/rc.local
 - chmod +x /etc/rc.d/rc.local
- /root/.autoinstall.sh
```

```
Note
```
If actual hostname for Cluster Manager VM is other than 'installer', then modify installer/cluman entry in /etc/hosts accordingly.

Example:

echo 172.16.2.19 installer <actual-hostname> >> /etc/hosts

#### **Non-Cluster Manager Configuration File**

• The following example configuration file is for pcrfclient01. You must create separate configuration files for each CPS VM to be deployed.

For each file, modify the NODE\_TYPE, and network settings (IPADDR, GATEWAY, NETWORK) accordingly.

A typical CPS deployment would require the following files:

- pcrfclient01-cloud.cfg
	- pcrfclient02-cloud.cfg
	- lb01-cloud.cfg
	- lb02-cloud.cfg
	- sessionmgr01-cloud.cfg
	- sessionmgr02-cloud.cfg
	- qns01-cloud.cfg
	- qns02-cloud.cfg
	- qns03-cloud.cfg
	- qns04-cloud.cfg
	- pcrfclient01-cloud.cfg
	- pcrfclient02-cloud.cfg
	- lb01-cloud.cfg
	- lb02-cloud.cfg
- sessionmgr01-cloud.cfg
- sessionmgr02-cloud.cfg
- qns01-cloud.cfg
- qns02-cloud.cfg
- qns03-cloud.cfg
- qns04-cloud.cfg
- Modify IPADDR to the IP address used in nova boot command for that interface.
- Set NETMASK, GATEWAY, and NETWORK according to your environment.

```
#cloud-config
#hostname: pcrfclient01
fqdn: pcrfclient01
write files:
 - path: /etc/sysconfig/network-scripts/ifcfg-eth0
   encoding: ascii
   content: |
    DEVICE=eth0
    BOOTPROTO=none
    NM_CONTROLLED=no
    IPADDR=172.16.2.20
    NETMASK=255.255.255.0
    NETWORK=172.16.2.0
   owner: root:root
   permissions: '0644'
 - path: /etc/sysconfig/network-scripts/ifcfg-eth1
   encoding: ascii
   content: |
    DEVICE=eth1
    BOOTPROTO=none
    NM_CONTROLLED=no
    IPADDR=172.18.11.152
    NETMASK=255.255.255.0
    GATEWAY=172.18.11.1
    NETWORK=172.18.11.0
   owner: root:root
   permissions: '0644'
 - path: /var/lib/cloud/instance/payload/launch-params
   encoding: ascii
   owner: root:root
   permissions: '0644'
 - path: /etc/broadhop.profile
   encoding: ascii
   content: "NODE TYPE=pcrfclient01\n"
  owner: root:root
   permissions: '0644'
runcmd:
 - ifdown eth0
 - ifdown eth1
 - echo 172.16.2.19 installer >> /etc/hosts
 - ifup eth0
 - ifup eth1
 - sed -i '/^HOSTNAME=/d' /etc/sysconfig/network && echo HOSTNAME=pcrfclient01 >>
/etc/sysconfig/network
 - echo pcrfclient01 > /etc/hostname
- hostname pcrfclient01
```
Ш

## <span id="page-6-0"></span>**Create CPS VMs using Heat**

To create the CPS VMs using OpenStack Heat, you must first create an environment file and a Heat template containing information for your deployment.

These files include information about the ISO, base image, availability zones, management IPs, and volumes. Modify the sample files provided below with information for your deployment.

- Sample Heat [Environment](#page-6-1) File, on page 7
- Sample Heat [Template](#page-7-0) File, on page 8

After populating these files, continue with [Create](#page-23-0) Heat Stack, on page 24.

### <span id="page-6-1"></span>**Sample Heat Environment File**

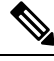

```
Note
```
Update the network/vlan names, internal and management IPs, VIPs, and volumes for your environment.

 $a_2$ -1,  $a_2$ -2 shown in the following sample are for example purposes only. Update these for your environment accordingly.

Also update the heat template (hot-cps.yaml) with your availability zone variables (for example:  $cps$  az 1, cps\_az\_2) after updating this heat environment file.

```
# cat hot-cps.env
# This is an example environment file parameters:
 cps_iso_image_name: CPS_9.0.0.release.iso
 base vm image name: CPS 9.0.0 Base.release
 cps_az_1: az-1
 cps_az_2: az-2
 internal_net_name: internal
 internal_net_cidr: 172.16.2.0/24
 management_net_name: management
 management_net_cidr: 172.18.11.0/24
 management net gateway: 172.18.11.1
 gx_net_name: gx
 gx_net_cidr: 192.168.2.0/24
 cluman_flavor_name: cluman
 cluman_internal_ip: 172.16.2.19
 cluman management ip: 172.18.11.151
 lb_internal_vip: 172.16.2.200
 lb_management_vip: 172.18.11.156
 lb_gx_vip: 192.168.2.200
 lb01_flavor_name: lb01
 lb01_internal_ip: 172.16.2.201
 lb01_management_ip: 172.18.11.154
 lb01_gx_ip: 192.168.2.201
 lb02_flavor_name: lb02
 lb02_internal_ip: 172.16.2.202
 lb02_management_ip: 172.18.11.155
```
lb02\_gx\_ip: 192.168.2.202

```
pcrfclient01_flavor_name: pcrfclient01
pcrfclient01_internal_ip: 172.16.2.20
pcrfclient01_management_ip: 172.18.11.152
pcrfclient02_flavor_name: pcrfclient02
pcrfclient02_internal_ip: 172.16.2.21
pcrfclient02_management_ip: 172.18.11.153
qns01_internal_ip: 172.16.2.24
qns02_internal_ip: 172.16.2.25
qns03_internal_ip: 172.16.2.26
qns04_internal_ip: 172.16.2.27
```

```
sessionmgr01_internal_ip: 172.16.2.22
sessionmgr01_management_ip: 172.18.11.157
sessionmgr02 internal ip: 172.16.2.23
sessionmgr02_management_ip: 172.18.11.158
```

```
mongo01_volume_id: "54789405-f683-401b-8194-c354d8937ecb"
mongo02_volume_id: "9694ab92-8ddd-407e-8520-8b0280f5db03"
svn01_volume_id: "5b6d7263-40d1-4748-b45c-d1af698d71f7"
svn02_volume_id: "b501f834-eff9-4044-90c3-a24378f3734d"
cps_iso_volume_id: "ef52f944-411b-42b1-b86a-500950f5b398"
```
### <span id="page-7-0"></span>**Sample Heat Template File**

```
Note
```
- Update the following sample heat template according to your environment, such as to add more VMs, networks to the VMs, and so on.
	- For more information on MOG/PATS, contact your Cisco Technical Representative.
	- Currently, eSCEF is an EFT product and is for Lab Use Only. This means it is not supported by Cisco TAC and cannot be used in a production network. The features in the EFT are subject to change at the sole discretion of Cisco.

```
#cat hot-cps.yaml
heat_template_version: 2014-10-16
description: A minimal CPS deployment for big bang deployment
parameters:
#=========================
# Global Parameters
#=========================
 base vm image name:
   type: string
   label: base vm image name
   description: name of the base vm as imported into glance
  cps_iso_image_name:
   type: string
   label: cps iso image name
   description: name of the cps iso as imported into glance
  cps install type:
    type: string
    label: cps installation type (mobile|mog|pats|arbiter|andsf|escef)
    description: cps installation type (mobile|mog|pats|arbiter|andsf|escef)
   default: mobile
```
cps\_az\_1: type: string label: first availability zone description: az for "first half" of cluster default: nova cps\_az\_2: type: string label: second availability zone description: az for "second half" of cluster default: nova #========================= # Network Parameters #========================= internal net name: type: string label: internal network name description: name of the internal network internal\_net\_cidr: type: string label: cps internal cidr description: cidr of internal subnet management\_net\_name: type: string label: management network name description: name of the management network management net cidr: type: string label: cps management cidr description: cidr of management subnet management\_net\_gateway: type: string label: management network gateway description: gateway on management network default: "" gx\_net\_name: type: string label: gx network name description: name of the gx network gx\_net\_cidr: type: string label: cps gx cidr description: cidr of gx subnet gx\_net\_gateway: type: string label: gx network gateway description: gateway on gx network default: "" cps\_secgroup\_name: type: string label: cps secgroup name description: name of cps security group default: cps\_secgroup #========================= # Volume Parameters #========================= mongo01\_volume\_id: type: string label: mongo01 volume id description: uuid of the mongo01 volume

```
mongo02_volume_id:
   type: string
   label: mongo02 volume id
   description: uuid of the mongo02 volume
 svn01_volume_id:
   type: string
   label: svn01 volume id
   description: uuid of the svn01 volume
 svn02_volume_id:
   type: string
   label: svn02 volume id
   description: uuid of the svn02 volume
 cps_iso_volume_id:
   type: string
   label: cps iso volume id
   description: uuid of the cps iso volume
#=========================
# Instance Parameters
#=========================
 cluman_flavor_name:
   type: string
   label: cluman flavor name
   description: flavor cluman vm will use
   default: cluman
 cluman internal ip:
   type: string
   label: internal ip of cluster manager
   description: internal ip of cluster manager
 cluman management ip:
   type: string
   label: management ip of cluster manager
   description: management ip of cluster manager
 lb internal vip:
   type: string
   label: internal vip of load balancer
   description: internal vip of load balancer
 lb_management_vip:
   type: string
   label: management vip of load balancer
   description: management vip of load balancer
 lb_gx_vip:
   type: string
   label: gx ip of load balancer
   description: gx vip of load balancer
 lb01_flavor_name:
   type: string
   label: lb01 flavor name
   description: flavor lb01 vms will use
   default: lb01
 lb01_internal_ip:
   type: string
   label: internal ip of load balancer
   description: internal ip of load balancer
 lb01_management_ip:
   type: string
   label: management ip of load balancer
   description: management ip of load balancer
 lb01_gx_ip:
```
type: string label: gx ip of load balancer description: gx ip of load balancer lb02\_flavor\_name: type: string label: lb02 flavor name description: flavor lb02 vms will use default: lb02 lb02 internal ip: type: string label: internal ip of load balancer description: internal ip of load balancer lb02\_management\_ip: type: string label: management ip of load balancer description: management ip of load balancer lb02\_gx\_ip: type: string label: gx ip of load balancer description: gx ip of load balancer pcrfclient01\_flavor\_name: type: string label: pcrfclient01 flavor name description: flavor pcrfclient01 vm will use default: pcrfclient01 pcrfclient01\_internal\_ip: type: string label: internal ip of pcrfclient01 description: internal ip of pcrfclient01 pcrfclient01\_management\_ip: type: string label: management ip of pcrfclient01 description: management ip of pcrfclient01 pcrfclient02\_flavor\_name: type: string label: pcrfclient02 flavor name description: flavor pcrfclient02 vm will use default: pcrfclient02 pcrfclient02\_internal\_ip: type: string label: internal ip of pcrfclient02 description: internal ip of pcrfclient02 pcrfclient02 management ip: type: string label: management ip of pcrfclient02 description: management ip of pcrfclient02 qns\_flavor\_name: type: string label: qns flavor name description: flavor qns vms will use default: qps qns01\_internal\_ip: type: string label: internal ip of qns01 description: internal ip of qns01 qns02\_internal\_ip: type: string label: internal ip of qns02 description: internal ip of qns02 qns03\_internal\_ip: type: string label: internal ip of qns03

```
description: internal ip of qns03
  qns04_internal_ip:
    type: string
    label: internal ip of qns04
   description: internal ip of qns04
  sessionmgr_flavor_name:
   type: string
   label: sessionmgr flavor name
   description: flavor sessionmgr vms will use
   default: sm
  sessionmgr01_internal_ip:
   type: string
   label: internal ip of sessionmgr01
   description: internal ip of sessionmgr01
  sessionmgr01 management ip:
    type: string
   label: management ip of sessionmgr01
   description: management ip of sessionmgr01
  sessionmgr02_internal_ip:
    type: string
    label: internal ip of sessionmgr02
   description: internal ip of sessionmgr02
  sessionmgr02 management ip:
   type: string
    label: management ip of sessionmgr02
   description: management ip of sessionmgr02
resources:
#=========================
# Instances
#=========================
 cluman:
   type: OS::Nova::Server
   properties:
     availability_zone: { get_param: cps_az_1 }
      config_drive: "True"
      image: { get param: base vm image name }
      flavor: { get_param: cluman_flavor_name }
      networks:
        - port: { get_resource: cluman_internal_port }
        - port: { get resource: cluman management port }
      block_device_mapping:
        - device name: vdb
         volume id: { get param: cps_iso_volume_id }
      user data format: RAW
      user data: { get resource: cluman config }
  cluman_internal_port:
    type: OS::Neutron::Port
   properties:
      network: { get param: internal net name }
      fixed ips: [{ ip address: { get param: cluman internal ip }}]
  cluman management port:
    type: OS::Neutron::Port
   properties:
      network: { get param: management net name }
      fixed ips: [{ ip address: { get param: cluman management ip }}]
  cluman_config:
    type: OS::Heat::CloudConfig
    properties:
     cloud_config:
        write files:
```

```
- path: /var/lib/cloud/instance/payload/launch-params
   permissions: "0644"
  - path: /etc/sysconfig/network-scripts/ifcfg-eth0
   permissions: "0644"
   content:
     str_replace:
        template: |
         DEVICE=eth0
         BOOTPROTO=none
         NM_CONTROLLED=no
         IPADDR=$ip
        params:
          $ip: { get param: cluman internal ip }
  - path: /etc/sysconfig/network-scripts/ifcfg-eth1
   permissions: "0644"
    content:
     str_replace:
        template: |
         DEVICE=eth1
         BOOTPROTO=none
         NM_CONTROLLED=no
         IPADDR=$ip
         GATEWAY=$gateway
        params:
          $ip: { get param: cluman management ip }
          $gateway: { get_param: management_net_gateway }
  - path: /root/.autoinstall.sh
    permissions: "0755"
    content:
     str_replace:
        template: |
          #!/bin/bash
          if [[ -d /mnt/iso ]] && [[ -f /mnt/iso/install.sh ]]; then
          /mnt/iso/install.sh << EOF
          $install type
         y
          1
         EOF
          fi
        params:
          $install_type: { get_param: cps_install_type }
mounts:
  - [ /dev/vdb, /mnt/iso, iso9660, "auto,ro", 0, 0 ]
runcmd:
  - str_replace:
     template: echo $ip installer >> /etc/hosts
     params:
        $ip: { get param: cluman internal ip }
  - str replace:
      template: ipcalc -m $cidr >> /etc/sysconfig/network-scripts/ifcfg-eth0
      params:
        $cidr: { get_param: internal_net_cidr }
  - str_replace:
      template: ipcalc -m $cidr >> /etc/sysconfig/network-scripts/ifcfg-eth1
     params:
        $cidr: { get param: management net cidr }
  - ifdown eth0 && ifup eth0
  - ifdown eth1 && ifup eth1
  - echo HOSTNAME=cluman >> /etc/sysconfig/network
  - echo cluman > /etc/hostname
  - hostname cluman
  - /root/.autoinstall.sh
```
 $1h01$ 

```
type: OS::Nova::Server
  properties:
   availability_zone: { get_param: cps_az_1 }
   config_drive: "True"
   image: { get_param: base_vm_image_name }
    flavor: { get param: lb01 flavor name }
   networks:
     - port: { get resource: lb01 internal port }
      - port: { get resource: lb01 management port }
      - port: { get_resource: lb01_gx_port }
   user data format: RAW
   user data: { get resource: lb01 config }
lb01_internal_port:
  type: OS::Neutron::Port
 properties:
   network: { get_param: internal_net_name }
    fixed ips: [{ ip address: { get param: lb01 internal ip }}]
   allowed address pairs:
     - ip_address: { get param: lb_internal_vip }
lb01 management port:
  type: OS::Neutron::Port
 properties:
   network: { get param: management net name }
   fixed ips: [ ip address: [ get param: lb01 management ip ]\)]allowed address pairs:
      - ip_address: { get_param: lb_management_vip }
lb01_gx_port:
  type: OS::Neutron::Port
  properties:
   network: { get param: gx net name }
    fixed ips: [{ ip address: { get param: lb01 gx ip }}]
   allowed_address_pairs:
      - ip_address: { get_param: lb_gx_vip }
lb01_config:
  type: OS::Heat::CloudConfig
 properties:
   cloud_config:
      write files:
        - path: /var/lib/cloud/instance/payload/launch-params
        - path: /etc/broadhop.profile
         content: "NODE TYPE=lb01\n"
        - path: /etc/sysconfig/network-scripts/ifcfg-eth0
          content:
            str_replace:
              template: |
               DEVICE=eth0
                BOOTPROTO=none
                NM_CONTROLLED=no
                IPADDR=$ip
              params:
               $ip: { get param: lb01 internal ip }
        - path: /etc/sysconfig/network-scripts/ifcfg-eth1
          content:
            str_replace:
              template: |
               DEVICE=eth1
                BOOTPROTO=none
                NM_CONTROLLED=no
                IPADDR=$ip
                GATEWAY=$gateway
              params:
                $ip: { get_param: lb01_management_ip }
                $gateway: { get param: management net gateway }
        - path: /etc/sysconfig/network-scripts/ifcfg-eth2
```

```
content:
            str_replace:
              template: |
                DEVICE=eth2
                BOOTPROTO=none
                NM_CONTROLLED=no
                IPADDR=$ip
               GATEWAY=$gateway
              params:
                $ip: { get_param: lb01_gx_ip }
                $gateway: { get param: gx net gateway }
      runcmd:
        - str replace:
            template: echo $ip installer >> /etc/hosts
            params:
              $ip: { get_param: cluman internal ip }
        - str_replace:
            template: ipcalc -m $cidr >> /etc/sysconfig/network-scripts/ifcfg-eth0
            params:
              $cidr: { get param: internal net cidr }
        - str_replace:
            template: ipcalc -m $cidr >> /etc/sysconfig/network-scripts/ifcfg-eth1
            params:
              $cidr: { get param: management net cidr }
        - str_replace:
            template: ipcalc -m $cidr >> /etc/sysconfig/network-scripts/ifcfg-eth2
            params:
              $cidr: { get param: gx net cidr }
        - ifdown eth0 && ifup eth0
        - ifdown eth1 && ifup eth1
        - ifdown eth2 && ifup eth2
        - echo HOSTNAME=lb01 >> /etc/sysconfig/network
        - echo lb01 > /etc/hostname
        - hostname lb01
lb02:
  type: OS::Nova::Server
 properties:
   availability zone: { get param: cps az 2 }
   config_drive: "True"
   image: { get param: base vm image name }
   flavor: { get param: lb02 flavor name }
   networks:
      - port: { get resource: lb02 internal port }
      - port: { get resource: lb02 management port }
     - port: { get_resource: lb02_gx_port }
   user data format: RAW
   user data: { get resource: lb02 config }
lb02_internal_port:
  type: OS::Neutron::Port
 properties:
   network: { get param: internal net name }
    fixed ips: [{ ip address: { get param: lb02 internal ip }}]
    allowed address pairs:
      - ip_address: { get param: lb_internal_vip }
lb02_management_port:
  type: OS::Neutron::Port
 properties:
   network: { get param: management net name }
    fixed_ips: [{ ip_address: { get_param: lb02_management_ip }}]
   allowed address pairs:
      - ip_address: { get_param: lb_management_vip }
lb02_gx_port:
  type: OS::Neutron::Port
```

```
properties:
   network: { get_param: gx_net_name }
   fixed ips: [{ ip address: { get param: lb02 gx ip }}]
   allowed address pairs:
     - ip address: { get_param: lb_gx_vip }
lb02_config:
  type: OS::Heat::CloudConfig
 properties:
   cloud_config:
     write files:
        - path: /var/lib/cloud/instance/payload/launch-params
        - path: /etc/broadhop.profile
         content: "NODE TYPE=lb02\n"
        - path: /etc/sysconfig/network-scripts/ifcfg-eth0
         content:
           str_replace:
              template: |
               DEVICE=eth0
               BOOTPROTO=none
               NM_CONTROLLED=no
               IPADDR=$ip
              params:
                $ip: { get param: lb02 internal ip }
        - path: /etc/sysconfig/network-scripts/ifcfg-eth1
          content:
            str_replace:
             template: |
               DEVICE=eth1
               BOOTPROTO=none
               NM_CONTROLLED=no
               IPADDR=$ip
               GATEWAY=$gateway
              params:
                $ip: { get param: lb02 management ip }
                $gateway: { get param: management net gateway }
        - path: /etc/sysconfig/network-scripts/ifcfg-eth2
          content:
            str_replace:
              template: |
               DEVICE=eth2
               BOOTPROTO=none
               NM_CONTROLLED=no
               IPADDR=$ip
               GATEWAY=$gateway
              params:
                $ip: { get_param: lb02_gx_ip }
                $gateway: { get param: gx net gateway }
      runcmd:
        - str_replace:
            template: echo $ip installer >> /etc/hosts
            params:
              $ip: { get_param: cluman_internal_ip }
        - str_replace:
            template: ipcalc -m $cidr >> /etc/sysconfig/network-scripts/ifcfg-eth0
            params:
              $cidr: { get param: internal net cidr }
        - str_replace:
            template: ipcalc -m $cidr >> /etc/sysconfig/network-scripts/ifcfg-eth1
            params:
              $cidr: { get_param: management_net_cidr }
        - str_replace:
            template: ipcalc -m $cidr >> /etc/sysconfig/network-scripts/ifcfg-eth2
           params:
              $cidr: { get param: gx net cidr }
```
П

```
- ifdown eth0 && ifup eth0
        - ifdown eth1 && ifup eth1
        - ifdown eth2 && ifup eth2
        - echo HOSTNAME=lb02 >> /etc/sysconfig/network
        - echo lb02 > /etc/hostname
        - hostname lb02
pcrfclient01:
  type: OS::Nova::Server
 properties:
   availability zone: { get param: cps az 1 }
    config_drive: "True"
   image: { get param: base vm image name }
   flavor: { get param: pcrfclient01 flavor name }
   networks:
      - port: { get_resource: pcrfclient01_internal port }
       - port: { get resource: pcrfclient01 management port }
   block device mapping:
      - device name: vdb
       volume id: { get param: svn01 volume id }
   user_data_format: RAW
    user_data: { get_resource: pcrfclient01_config }
pcrfclient01_internal_port:
  type: OS::Neutron::Port
 properties:
   network: { get_param: internal_net_name }
    fixed_ips: [{ ip_address: { get_param: pcrfclient01_internal_ip }}]
pcrfclient01_management_port:
  type: OS::Neutron::Port
 properties:
   network: { get param: management net name }
    fixed ips: [{ ip address: { get param: pcrfclient01 management ip }}]
pcrfclient01_config:
  type: OS::Heat::CloudConfig
 properties:
   cloud_config:
      write files:
        - path: /var/lib/cloud/instance/payload/launch-params
        - path: /etc/broadhop.profile
          content: "NODE_TYPE=pcrfclient01\n"
        - path: /etc/sysconfig/network-scripts/ifcfg-eth0
          content:
            str_replace:
              template: |
                DEVICE=eth0
                BOOTPROTO=none
                NM_CONTROLLED=no
                IPADDR=$ip
              params:
                $ip: { get param: pcrfclient01 internal ip }
        - path: /etc/sysconfig/network-scripts/ifcfg-eth1
          content:
            str_replace:
              template: |
                DEVICE=eth1
                BOOTPROTO=none
                NM_CONTROLLED=no
                IPADDR=$ip
                GATEWAY=$gateway
              params:
                $ip: { get param: pcrfclient01 management ip }
                $gateway: { get_param: management_net_gateway }
      runcmd:
        - str_replace:
```

```
template: echo $ip installer >> /etc/hosts
            params:
              $ip: { get param: cluman internal ip }
        - str_replace:
            template: ipcalc -m $cidr >> /etc/sysconfig/network-scripts/ifcfg-eth0
            params:
              $cidr: { get_param: internal_net_cidr }
        - str_replace:
            template: ipcalc -m $cidr >> /etc/sysconfig/network-scripts/ifcfg-eth1
            params:
              $cidr: { get param: management net cidr }
        - ifdown eth0 && ifup eth0
        - ifdown eth1 && ifup eth1
        - echo HOSTNAME=pcrfclient01 >> /etc/sysconfig/network
        - echo pcrfclient01 > /etc/hostname
        - hostname pcrfclient01
pcrfclient02:
 type: OS::Nova::Server
 properties:
   availability_zone: { get_param: cps_az_2 }
   config_drive: "True"
    image: { get param: base vm image name }
   flavor: { get param: pcrfclient02 flavor name }
   networks:
      - port: { get_resource: pcrfclient02_internal_port }
      - port: { get_resource: pcrfclient02_management port }
   block device mapping:
      - device name: vdb
       volume_id: { get_param: svn02_volume_id }
   user data format: RAW
   user_data: { get_resource: pcrfclient02_config }
pcrfclient02_internal_port:
  type: OS::Neutron::Port
 properties:
   network: { get param: internal net name }
    fixed_ips: [{ ip_address: { get_param: pcrfclient02_internal_ip }}]
pcrfclient02_management_port:
  type: OS::Neutron::Port
  properties:
   network: { get_param: management_net_name }
    fixed ips: [{ ip address: { get param: pcrfclient02 management ip }}]
pcrfclient02_config:
  type: OS::Heat::CloudConfig
 properties:
   cloud_config:
      write files:
        - path: /var/lib/cloud/instance/payload/launch-params
        - path: /etc/broadhop.profile
          content: "NODE TYPE=pcrfclient02\n"
        - path: /etc/sysconfig/network-scripts/ifcfg-eth0
          content:
            str_replace:
              template: |
                DEVICE=eth0
                BOOTPROTO=none
               NM_CONTROLLED=no
               IPADDR=$ip
              params:
               $ip: { get_param: pcrfclient02 internal ip }
        - path: /etc/sysconfig/network-scripts/ifcfg-eth1
          content:
            str_replace:
              template: |
```

```
DEVICE=eth1
               BOOTPROTO=none
               NM_CONTROLLED=no
               IPADDR=$ip
               GATEWAY=$gateway
              params:
                $ip: { get param: pcrfclient02 management ip }
                $gateway: { get_param: management_net_gateway }
      runcmd:
        - str_replace:
            template: echo $ip installer >> /etc/hosts
            params:
              $ip: { get_param: cluman_internal_ip }
        - str replace:
           template: ipcalc -m $cidr >> /etc/sysconfig/network-scripts/ifcfg-eth0
           params:
              $cidr: { get param: internal net cidr }
        - str_replace:
           template: ipcalc -m $cidr >> /etc/sysconfig/network-scripts/ifcfg-eth1
           params:
              $cidr: { get_param: management_net_cidr }
        - ifdown eth0 && ifup eth0
        - ifdown eth1 && ifup eth1
        - echo HOSTNAME=pcrfclient02 >> /etc/sysconfig/network
        - echo pcrfclient01 > /etc/hostname
        - hostname pcrfclient02
qns01:
 type: OS::Nova::Server
 properties:
   availability zone: { get param: cps az 1 }
   config_drive: "True"
   image: { get_param: base_vm_image_name }
   flavor: { get param: qns flavor name }
   networks:
     - port: { get resource: qns01 internal port }
   user_data_format: RAW
   user_data: { get_resource: qns01_config }
qns01_internal_port:
 type: OS::Neutron::Port
 properties:
   network: { get param: internal net name }
   fixed_ips: [{ ip_address: { get_param: qns01_internal_ip }}]
qns01_config:
  type: OS::Heat::CloudConfig
 properties:
   cloud_config:
     write files:
        - path: /var/lib/cloud/instance/payload/launch-params
        - path: /etc/broadhop.profile
         content: "NODE TYPE=qns01\n"
        - path: /etc/sysconfig/network-scripts/ifcfg-eth0
         content:
           str_replace:
              template: |
               DEVICE=eth0
               BOOTPROTO=none
               NM_CONTROLLED=no
               IPADDR=$ip
              params:
                $ip: { get param: qns01 internal ip }
      runcmd:
        - str_replace:
            template: echo $ip installer >> /etc/hosts
```

```
params:
              $ip: { get_param: cluman_internal_ip }
        - str_replace:
            template: ipcalc -m $cidr >> /etc/sysconfig/network-scripts/ifcfg-eth0
            params:
              $cidr: { get param: internal net cidr }
        - ifdown eth0 && ifup eth0
        - echo HOSTNAME=qns01 >> /etc/sysconfig/network
        - echo qns01 > /etc/hostname
        - hostname qns01
qns02:
  type: OS::Nova::Server
 properties:
   availability_zone: { get_param: cps_az_1 }
   config_drive: "True"
    image: { get param: base vm image name }
   flavor: { get_param: qns_flavor_name }
   networks:
      - port: { get resource: qns02 internal port }
   user_data_format: RAW
   user_data: { get_resource: qns02_config }
qns02_internal_port:
  type: OS::Neutron::Port
 properties:
   network: { get_param: internal_net_name }
   fixed_ips: [{ ip_address: { get_param: qns02_internal_ip }}]
qns02_config:
  type: OS::Heat::CloudConfig
 properties:
   cloud_config:
      write files:
        - path: /var/lib/cloud/instance/payload/launch-params
        - path: /etc/broadhop.profile
         content: "NODE TYPE=qns02\n"
        - path: /etc/sysconfig/network-scripts/ifcfg-eth0
          content:
            str_replace:
              template: |
               DEVICE=eth0
                BOOTPROTO=none
               NM_CONTROLLED=no
               IPADDR=$ip
              params:
                $ip: { get_param: qns02_internal_ip }
      runcmd:
        - str_replace:
            template: echo $ip installer >> /etc/hosts
            params:
              $ip: { get param: cluman internal ip }
        - str replace:
            template: ipcalc -m $cidr >> /etc/sysconfig/network-scripts/ifcfg-eth0
            params:
              $cidr: { get param: internal net cidr }
        - ifdown eth0 && ifup eth0
        - echo HOSTNAME=qns02 >> /etc/sysconfig/network
        - echo qns02 > /etc/hostname
        - hostname qns02
qns03:
  type: OS::Nova::Server
  properties:
   availability_zone: { get_param: cps_az_2 }
   config_drive: "True"
```

```
image: { get param: base vm image name }
   flavor: { get_param: qns_flavor_name }
   networks:
     - port: { get resource: qns03 internal port }
   user_data_format: RAW
   user data: { get resource: qns03 config }
qns03_internal_port:
 type: OS::Neutron::Port
 properties:
   network: { get_param: internal_net_name }
   fixed ips: [{ ip address: { get param: qns03 internal ip }}]
qns03_config:
 type: OS::Heat::CloudConfig
 properties:
   cloud_config:
     write files:
        - path: /var/lib/cloud/instance/payload/launch-params
        - path: /etc/broadhop.profile
         content: "NODE TYPE=qns03\n"
        - path: /etc/sysconfig/network-scripts/ifcfg-eth0
         content:
           str_replace:
              template: |
               DEVICE=eth0
               BOOTPROTO=none
               NM_CONTROLLED=no
               IPADDR=$ip
              params:
                $ip: { get param: qns03 internal ip }
      runcmd:
        - str_replace:
           template: echo $ip installer >> /etc/hosts
           params:
              $ip: { get param: cluman internal ip }
        - str replace:
            template: ipcalc -m $cidr >> /etc/sysconfig/network-scripts/ifcfg-eth0
            params:
              $cidr: { get_param: internal_net_cidr }
        - ifdown eth0 && ifup eth0
        - echo HOSTNAME=qns03 >> /etc/sysconfig/network
        - echo qns03 > /etc/hostname
        - hostname qns03
qns04:
  type: OS::Nova::Server
 properties:
   availability zone: { get param: cps az 2 }
   config_drive: "True"
   image: { get param: base vm image name }
   flavor: { get param: qns flavor name }
   networks:
     - port: { get resource: qns04 internal port }
   user data format: RAW
   user data: { get resource: qns04 config }
qns04_internal_port:
 type: OS::Neutron::Port
 properties:
   network: { get param: internal net name }
   fixed_ips: [{ ip_address: { get_param: qns04_internal_ip }}]
qns04_config:
  type: OS::Heat::CloudConfig
 properties:
   cloud_config:
     write files:
```

```
- path: /var/lib/cloud/instance/payload/launch-params
        - path: /etc/broadhop.profile
         content: "NODE TYPE=qns04\n"
        - path: /etc/sysconfig/network-scripts/ifcfg-eth0
         content:
            str_replace:
              template: |
               DEVICE=eth0
               BOOTPROTO=none
               NM_CONTROLLED=no
               IPADDR=$ip
              params:
                $ip: { get param: qns04 internal ip }
      runcmd:
        - str_replace:
            template: echo $ip installer >> /etc/hosts
            params:
              $ip: { get_param: cluman_internal_ip }
        - str_replace:
            template: ipcalc -m $cidr >> /etc/sysconfig/network-scripts/ifcfg-eth0
            params:
              $cidr: { get_param: internal_net_cidr }
        - ifdown eth0 && ifup eth0
        - echo HOSTNAME=qns04 >> /etc/sysconfig/network
        - echo qns04 > /etc/hostname
        - hostname qns04
sessionmgr01:
 type: OS::Nova::Server
 properties:
   availability zone: { get param: cps az 1 }
   config_drive: "True"
   image: { get_param: base_vm_image_name }
   flavor: { get param: sessionmgr flavor name }
   networks:
     - port: { get resource: sessionmgr01 internal port }
      - port: { get_resource: sessionmgr01_management_port }
   block_device_mapping:
      - device name: vdb
       volume id: { get param: mongo01 volume id }
   user data format: RAW
   user data: { get resource: sessionmgr01 config }
sessionmgr01 internal port:
  type: OS::Neutron::Port
 properties:
   network: { get_param: internal_net_name }
   fixed ips: [{ ip address: { get param: sessionmgr01 internal ip }}]
sessionmgr01_management_port:
 type: OS::Neutron::Port
 properties:
   network: { get param: management net name }
   fixed_ips: [{ ip_address: { get_param: sessionmgr01_management_ip }}]
sessionmgr01_config:
 type: OS::Heat::CloudConfig
 properties:
   cloud_config:
     write files:
        - path: /var/lib/cloud/instance/payload/launch-params
        - path: /etc/broadhop.profile
         content: "NODE TYPE=sessionmgr01\n"
        - path: /etc/sysconfig/network-scripts/ifcfg-eth0
         content:
            str_replace:
              template: |
```
П

```
DEVICE=eth0
                BOOTPROTO=none
               NM_CONTROLLED=no
               IPADDR=$ip
              params:
                $ip: { get param: sessionmgr01 internal ip }
        - path: /etc/sysconfig/network-scripts/ifcfg-eth1
          content:
            str_replace:
              template: |
               DEVICE=eth1
               BOOTPROTO=none
               NM_CONTROLLED=no
               IPADDR=$ip
               GATEWAY=$gateway
              params:
                $ip: { get param: sessionmgr01 management ip }
                $gateway: { get_param: management_net_gateway }
      runcmd:
        - str_replace:
            template: echo $ip installer >> /etc/hosts
           params:
              $ip: { get param: cluman internal ip }
        - str_replace:
            template: ipcalc -m $cidr >> /etc/sysconfig/network-scripts/ifcfg-eth0
            params:
              $cidr: { get param: internal net cidr }
        - str_replace:
            template: ipcalc -m $cidr >> /etc/sysconfig/network-scripts/ifcfg-eth1
           params:
              $cidr: { get param: management net cidr }
        - ifdown eth0 && ifup eth0
        - ifdown eth1 && ifup eth1
        - echo HOSTNAME=sessionmgr01 >> /etc/sysconfig/network
        - echo sessionmgr01 > /etc/hostname
        - hostname sessionmgr01
sessionmgr02:
 type: OS::Nova::Server
 properties:
   availability_zone: { get_param: cps_az_2 }
   config_drive: "True"
   image: { get_param: base_vm_image_name }
   flavor: { get param: sessionmgr_flavor_name }
   networks:
     - port: { get_resource: sessionmgr02_internal port }
      - port: { get resource: sessionmgr02 management port }
   block device mapping:
      - device name: vdb
       volume_id: { get param: mongo02 volume id }
   user data format: RAW
   user data: { get_resource: sessionmgr02_config }
sessionmgr02 internal port:
 type: OS::Neutron::Port
 properties:
   network: { get param: internal net name }
   fixed_ips: [{ ip_address: { get_param: sessionmgr02_internal_ip }}]
sessionmgr02 management port:
 type: OS::Neutron::Port
 properties:
   network: { get param: management net name }
   fixed_ips: [{ ip_address: { get_param: sessionmgr02_management_ip }}]
sessionmgr02_config:
 type: OS::Heat::CloudConfig
```

```
properties:
  cloud_config:
    write files:
      - path: /var/lib/cloud/instance/payload/launch-params
      - path: /etc/broadhop.profile
        content: "NODE TYPE=sessionmgr02\n"
      - path: /etc/sysconfig/network-scripts/ifcfg-eth0
       content:
          str_replace:
            template: |
              DEVICE=eth0
              BOOTPROTO=none
              NM_CONTROLLED=no
             IPADDR=$ip
            params:
             $ip: { get_param: sessionmgr02 internal ip }
      - path: /etc/sysconfig/network-scripts/ifcfg-eth1
        content:
          str_replace:
            template: |
              DEVICE=eth1
              BOOTPROTO=none
              NM_CONTROLLED=no
              IPADDR=$ip
              GATEWAY=$gateway
            params:
              $ip: { get_param: sessionmgr02_management_ip }
              $gateway: { get param: management net gateway }
    runcmd:
      - str_replace:
          template: echo $ip installer >> /etc/hosts
          params:
            $ip: { get_param: cluman_internal_ip }
      - str_replace:
          template: ipcalc -m $cidr >> /etc/sysconfig/network-scripts/ifcfg-eth0
          params:
            $cidr: { get_param: internal_net_cidr }
      - str_replace:
          template: ipcalc -m $cidr >> /etc/sysconfig/network-scripts/ifcfg-eth1
          params:
            $cidr: { get_param: management_net_cidr }
      - ifdown eth0 && ifup eth0
      - ifdown eth1 && ifup eth1
      - echo HOSTNAME=sessionmgr02 >> /etc/sysconfig/network
      - echo sessionmgr02 > /etc/hostname
      - hostname sessionmgr02
```
### <span id="page-23-0"></span>**Create Heat Stack**

Before beginning, verify you have populated your information in the environment (.env) file and heat template (.yaml) file and loaded both files on the control node.

**Step 1** Run the following command on control node at the location where your environment and heat template files are located:

source ~/keystonerc\_core

**Step 2** Add/assign the heat stack owner to core tenant user:

openstack role add --project core --user core admin

**Step 3** Verify that no existing CPS stack is present: [root@os8-control ~(keystone\_core)]# heat stack-list +--------------------------------------+------------+-----------------+----------------------+ | id | stack name | stack\_status | creation\_time | stack\_status | creation\_time | stack\_status | creation\_time +--------------------------------------+------------+-----------------+----------------------+ +--------------------------------------+------------+-----------------+----------------------+ **Step 4** Create the stack using the heat template (hot-cps.yaml) and environment file (hot-cps.env) you populated earlier. [root@os8-control mbuild(keystone\_core)]# heat stack-create --environment-file hot-cps.env --template-file hot-cps.yaml cps +--------------------------------------+------------+--------------------+----------------------+ | stack name | stack status +--------------------------------------+------------+--------------------+----------------------+ | 3f1ab6c2-673d-47b3-ae01-8946cac9e9e9 | cps | CREATE\_IN\_PROGRESS | 2016-03-03T16:58:53Z | +--------------------------------------+------------+--------------------+----------------------+ **Step 5** Check the status using the heat stack-list command: [root@os8-control mbuild(keystone\_core)]# heat stack-list +--------------------------------------+------------+-----------------+----------------------+ | id | stack name | stack status | creation time +--------------------------------------+------------+-----------------+----------------------+ | 3f1ab6c2-673d-47b3-ae01-8946cac9e9e9 | cps | CREATE\_COMPLETE | 2016-01-19T16:58:53Z | +--------------------------------------+------------+-----------------+----------------------+ CREATE COMPLETE will be reported when the heat stack is finished. **Step 6** Wait approximately 10 minutes for the Cluster Manager VM to be deployed, then check the readiness status of the Cluster Manager VM using the following API: GET http://*<Cluster Manager IP>*:8458/api/system/status/cluman Refer to [/api/system/status/cluman](CPS20-2-0InstallationGuide-OpenStack_chapter3.pdf#nameddest=unique_33) for more information. When this API responds that the Cluster Manager VM is in a ready state ("status": "ready"), continue with [Deploy](#page-24-0)

<span id="page-24-0"></span>Refer also to the /var/log/cloud-init-output.log on the Cluster Manager VM for deployment details.

# **Deploy CPS**

[CPS,](#page-24-0) on page 25.

The following steps outline how to create a consolidated CPS configuration file and use the CPS platform orchestration APIs to deploy the CPS VMs on OpenStack:

**Step 1** Create a consolidated CPS configuration file. This file contains all the information necessary to deploy VMs in the CPS cluster, including a valid CPS license key. Contact your Cisco representative to receive the CPS license key for your deployment.

Cisco Smart Licensing is supported for CPS 10.0.0 and later releases. For information about what Smart Licensing is and how to enable it for CPS, refer to the *CPS Operations Guide*. **Note**

a) Refer to Sample YAML [Configuration](CPS20-2-0InstallationGuide-OpenStack_chapter3.pdf#nameddest=unique_39) File - HA Setup for a sample CPS configuration to use as a template.

- b) Refer to [Configuration](CPS20-2-0InstallationGuide-OpenStack_chapter3.pdf#nameddest=unique_40) Parameters HA System for a description of all parameters within this file.
- Important Verify that all VM IP addresses and host names are configured properly in the YAML and Heat template files. You cannot modify the IP addresses or host names manually on the VMs (excluding Cluster Manager) after deploying the VMs, and CPS does not support modification of IP addresses or host names of deployed VMs.
- **Step 2** Load the consolidated configuration file you created in Step 1 using the following API:

POST http://*<Cluster Manager IP>*:8458/api/system/config/

For example:

curl -v -X POST --data-binary @CPS config yaml.txt -H "Content-type: application/yaml" http://*x.x.x.x*:8458/api/system/config/

Refer to [/api/system/config/](CPS20-2-0InstallationGuide-OpenStack_chapter3.pdf#nameddest=unique_41) for more information.

**Step 3** (Optional) To confirm the configuration was loaded properly onto the Cluster Manager VM, perform a GET with the same API:

GET http://*<Cluster Manager IP>*:8458/api/system/config/

**Step 4** Apply the configuration using the following API:

POST http://*<Cluster Manager IP>*:8458/api/system/config/action/apply

For example:

curl -v -X POST -H "Content-type: application/json" http://*x.x.x.x*:8458/api/system/config/action/apply

Refer to [/api/system/config/](CPS20-2-0InstallationGuide-OpenStack_chapter3.pdf#nameddest=unique_41) for more information.

This API applies the CPS configuration file, triggers the Cluster Manager VM to deploy and bring up all CPS VMs, and performs all post-installation steps.

- **Important** The VMs are rebooted in rescue mode for the first time for CentOS to adjust disk/hardware to the new version. Subsequent reboots if necessary is a normal operation.
- **Step 5** Run change passwd.sh script on Cluster Manager to change the password of root user across the system.
	- The default root password created during installation is not in compliance with the PSB requirements. Hence, it is recommended to change the default root password post completion of CPS deployment using change\_passwd.sh script. For more information, refer to *Update Default Credentials* section in the *CPS Installation Guide for VMware*. **Note**
	- You can create or change passphrase or password with the following limitations:: **Note**
		- You can provide or update a password of a minimum length of 4 characters where it must consist of all 4 classes (1 capital letter, 1 small letter, 1 numeric and 1 special character).
		- You can provide or update a password of length of 5 or more where it must consist of 3-4 classes (1 capital letter, 1 small letter, 1 numeric and 1 special character).
		- You can provide or update a passphrase of 127 characters.

#### **What to do next**

To enable the feature **Disable Root SSH Login**, check whether there exists a user with uid 1000 on Cluster Manager.

Use the following command to check there exists a user with uid 1000:

cat /etc/passwd | grep x:1000

If a user with uid 1000 exists on the Cluster Manager, change the uid on the Cluster Manager by executing the following command:

usermod -u <new-uid> <user-name-with-uid-as-1000>

This is done because the feature **Disable Root SSH Login** creates a user with uid 1000.

# <span id="page-26-0"></span>**Validate CPS Deployment**

- **Step 1** To monitor the status of the deployment, use the following API: GET http://*<Cluster Manager IP>*:8458/api/system/config/status Refer to [/api/system/config/status](CPS20-2-0InstallationGuide-OpenStack_chapter3.pdf#nameddest=unique_43) for more information.
- **Step 2** After the deployment has completed, verify the readiness of the entire CPS cluster using the following API: GET http://*<Cluster Manager IP>*:8458/api/system/status/cps Refer to [/api/system/status/cps](CPS20-2-0InstallationGuide-OpenStack_chapter3.pdf#nameddest=unique_44) for more information.
- **Step 3** Connect to the Cluster Manager and issue the following command to run a set of diagnostics and display the current state of the system.

/var/qps/bin/diag/diagnostics.sh

#### **What to do next**

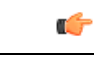

After the validation is complete, take a backup of the Cluster Manager configuration. For more information on taking the backup, refer to *CPS Backup and Restore Guide*. In case the Cluster Manager gets corrupted this backup can be used to recover the Cluster Manager. **Important**

### **Troubleshooting**

• CPS clusters deployed using the orchestration APIs report the following licensing errors in /var/log/broadhop/qns.log on the OAM (pcrfclient) VMs:

[LicenseManagerTimer] ERROR c.b.licensing.impl.LicenseManager - Unable to load the license file. Server is not licensed!

This error can be ignored.

# <span id="page-27-0"></span>**SR-IOV Support**

CPS supports single root I/O virtualization (SR-IOV) on Intel NIC adapters.

CPS also supports bonding of SR-IOV sub-interfaces for seamless traffic switchover.

The Intel SR-IOV implementation includes anti-spoofing support that will not allow MAC addresses other than the one configured in the VF to communicate. As a result, the active failover mac policy is used.

To support seamless failover of interfaces, the VLAN interfaces must be created directly on top of the VF interfaces (for example, eth0.1003 and eth1.1003) and the interfaces are bonded (bond01003). If VLAN interfaces are created on top of a bond, their MAC address will not follow the bonds when a failover occurs and the old MAC will be used for the new active interface.

- If all the guest VM interfaces are SRIOV interface then if rename. yaml is not required.
- If multiple drivers are used, then ifrename.yaml file must be updated with corresponding driver. For example, I40evf for XL710.
- Bonding can be created on two different virtual functions. The virtual functions can be created from same physical function or different physical function in the host based on the requirements

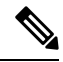

**Note** Before deploying VM, validate the yaml file format and content with yaml validator.

The following sample configuration shows the bonding of two interfaces using a single IP address:

```
:::::::::::::::::::::::::::::::::::::::::::::::::::::::::::::::::
cat /proc/net/bonding/bond01003
Ethernet Channel Bonding Driver: v3.7.1 (April 27, 2011)
Bonding Mode: fault-tolerance (active-backup) (fail_over_mac active)
Primary Slave: None
Currently Active Slave: eth2.1003
MII Status: up
MII Polling Interval (ms): 100
Up Delay (ms): 0
Down Delay (ms): 0
Slave Interface: eth2.1003
MII Status: up
Speed: 40000 Mbps
Duplex: full
Link Failure Count: 0
Permanent HW addr: fa:16:3e:c0:eb:0f
Slave queue ID: 0
Slave Interface: eth21.1003
MII Status: up
Speed: 40000 Mbps
Duplex: full
Link Failure Count: 0
Permanent HW addr: fa:16:3e:77:30:2d
Slave queue ID: 0
::::::::::::::::::::::::::::::::::::::::::::::::::::::::::::
cat /etc/sysconfig/network-scripts/ifcfg-eth2
DEVICE=eth2
TYPE=Ethernet
```
ONBOOT=yes BOOTPROTO=none NM\_CONTROLLED=no USRCTL=no ::::::::::::::::::::::::::::::::::::::::::::::::::::::::: cat /etc/sysconfig/network-scripts/ifcfg-eth21 DEVICE=eth21 TYPE=Ethernet ONBOOT=yes BOOTPROTO=none NM\_CONTROLLED=no USRCTL=no :::::::::::::::::::::::::::::::::::::::::::::::::::::::: cat /etc/sysconfig/network-scripts/ifcfg-eth2.1003 DEVICE=eth2.1003 ONBOOT=yes MASTER=bond01003 BOOTPROTO=none NM\_CONTROLLED=no USRCTL=no SLAVE=yes VLAN=yes PHYSDEV=eth2 :::::::::::::::::::::::::::::::::::::::::::::::::::::::::::: cat /etc/sysconfig/network-scripts/ifcfg-eth21.1003 DEVICE=eth21.1003 ONBOOT=yes MASTER=bond01003 BOOTPROTO=none NM\_CONTROLLED=no USRCTL=no SLAVE=yes VLAN=yes PHYSDEV=eth21 :::::::::::::::::::::::::::::::::::::::::::::::::::::::::::: cat /etc/sysconfig/network-scripts/ifcfg-bond01003 DEVICE=bond01003 BONDING\_OPTS="mode=active-backup miimon=100 fail\_over\_mac=1" TYPE=Bond BONDING\_MASTER=yes BOOTPROTO=none NM\_CONTROLLED=no DEFROUTE=yes PEERDNS=yes PEERROUTES=yes IPV6INIT=no IPADDR=172.X.X.X NETMASK=255.255.255.X NETWORK=172.X.X.X IPV4\_FAILURE\_FATAL=no IPV6INIT=no IPV6\_AUTOCONF=yes IPV6\_DEFROUTE=yes IPV6\_PEERDNS=yes IPV6\_PEERROUTES=yes IPV6\_FAILURE\_FATAL=no ONBOOT=yes :::::::::::::::::::::::::::::::::::::::::::::::::::::::::

### **Consistent Network Device Naming**

CPS instances require that network interfaces be assigned IP addresses statically. The names of network interfaces (eth0, eth1, and so on) are assumed to reflect network interfaces representing neutron ports passed to OpenStack nova-boot or heat template in that order. In this case, eth0 is assumed to reflect the first neutron port, eth1 the second, and so on.

For CPS deployments on OpenStack which use SR-IOV, often two or more network drivers are used. When more than one network driver is used, network interface names can become unpredictable and can change based on the order in which the network drivers are loaded into the kernel.

**Note** Before deploying VM, validate the yaml file format and content with yaml validator.

The following section describes how to map a network interface for a given network drivers type to its correct expected name in the guest OS.

Requirements:

- Correct IP address assignment requires that network names used in the network interfaces file must match the name of the network interface in the guest OS.
- The order of neutron ports of a given type (non-SR-IOV or SR-IOV) in nova-boot or heat template directly maps to the order of the PCI device slot of the associated network interfaces in the guest OS.
- The mapping between the network interface of a given network driver type and network driver name are passed during the creation of an instance through the cloud-init configuration.

The expected network interface name configuration is passed into CPS instance's guest OS using a YAML format configuration file located at: /var/lib/cloud/instance/payload/ifrename.yaml.

The file should have a section for each driver type and list the interfaces for that driver type with the following information:

- Rank order (0, 1, 2…) for the interface among other interfaces of the same driver type, as is specified in the nova boot command/heat template
- Expected name of the interface (eth0, eth1, eth2 etc.)

#### For example:

```
path: /var/lib/cloud/instance/payload/ifrename.yaml
  encoding: ascii
  owner: root:root
 permissions: '0644'
  content: |
    ---
      virtio net:
        0 : eth0
        1 : eth1
      i40evf:
        0 : eth2
        1 : eth3
```
Driver names for SR-IOV ports can be determined by checking the interface card vendor documentation. For regular virtio ports, the driver name is 'virtio net'.

This ifrename.yaml file must be added in the existing write\_files: section of cloud-init configurations for each CPS VM.

The configuration file above instructs cloud-init to create a file  $\pm \text{fermame} \cdot \text{yaml}$  at /var/lib/cloud/instance/payload, owned by root, with permissions of 644 and contents as mentioned in "content:" section. In this example:

- the first SR-IOV neutron port (managed by 'i40evf' driver) is mapped to to eth2.
- the first non-SR-IOV port (managed by 'virtio-net' driver) is mapped to eth0.
- the second non-SR-IOV port (managed by 'virtio-net' driver) to eth1.

Regardless of the order in which neutron ports are passed, or order in which network drivers are loaded, this configuration file specifies which network interface name should go to which network interface.

### **Host System Configuration**

Using the following steps, you can check and verify the host system configuration for SR-IOV.

#### **Step 1** From the control node, verify SR-IOV NIC agent is running on compute node.

```
openstack network agent list | grep sriov
| 08c0ecbe-ae11-4ecf-94dd-14354c8c1c9a | NIC Switch agent | cn1-svi-tb4-ultram-compute-6.localdomain
    | None | : -) | UP | neutron-sriov-nic-agent |
| 1956f725-b1fc-4e95-837c-d61e701d72e0 | NIC Switch agent |
cn1-svi-tb4-ultram-osd-compute-0.localdomain | None | :-) | UP |
neutron-sriov-nic-agent |
| 48e2b21f-a811-43a1-9bda-12a7d1f2437b | NIC Switch agent | cn1-svi-tb4-ultram-compute-12.localdomain
   | None | :-) | UP | neutron-sriov-nic-agent |
| 6285925e-6c0b-49dd-97e1-bdb915f63f37 | NIC Switch agent | cn1-svi-tb4-ultram-compute-0.localdomain
    | None | : -) | UP | neutron-sriov-nic-agent |
| 6c053106-f9a0-4b95-847a-99eeb7a552b7 | NIC Switch agent | cn1-svi-tb4-ultram-compute-11.localdomain
   | None | :-) | UP | neutron-sriov-nic-agent |
| 6ce09414-427f-46a6-922d-97c15e84e27e | NIC Switch agent | cn1-svi-tb4-ultram-compute-10.localdomain
   | None | : -) | UP | neutron-sriov-nic-agent |
| 72ffa7e7-85f8-4886-841d-e661b1418aca | NIC Switch agent | cn1-svi-tb4-ultram-compute-3.localdomain
    | None | :-) | UP | neutron-sriov-nic-agent |
| 73bef995-dfe2-4f52-a3fe-f9fd7db5aed7 | NIC Switch agent | cn1-svi-tb4-ultram-compute-9.localdomain
    | None | :-) | UP | neutron-sriov-nic-agent
| 7772824a-8b96-46ed-9d9e-a002d4e8813b | NIC Switch agent | cn1-svi-tb4-ultram-compute-4.localdomain
    | None | : -) | UP | neutron-sriov-nic-agent |
| 8300fd79-6f91-45cd-b03d-5b4d9c83fdc6 | NIC Switch agent | cn1-svi-tb4-ultram-compute-2.localdomain
    | None | :-) | UP | neutron-sriov-nic-agent |
| 84baf283-2c19-469a-b74d-e7c77340a910 | NIC Switch agent |
cn1-svi-tb4-ultram-osd-compute-1.localdomain | None | :-) | UP |
neutron-sriov-nic-agent |
| 8ce0bdb0-0b4e-44a4-b86b-a2af5181f890 | NIC Switch agent | cn1-svi-tb4-ultram-compute-8.localdomain
    | None | : -) | UP | neutron-sriov-nic-agent |
| b96ca4ee-0536-44aa-8648-01e649a20ba0 | NIC Switch agent | cn1-svi-tb4-ultram-compute-5.localdomain
    | None | : -) | UP | neutron-sriov-nic-agent |
| d3d5900d-2c9a-483a-ad92-0e45a3c2aa4d | NIC Switch agent | cn1-svi-tb4-ultram-compute-1.localdomain
    | None | :-) | UP | neutron-sriov-nic-agent |
| da19d176-1a32-4d71-a9d4-1e0b51d3f961 | NIC Switch agent | cn1-svi-tb4-ultram-compute-7.localdomain
   | None | :-) | UP | neutron-sriov-nic-agent |
| eae6f9fe-1542-43dc-a2ef-71909e7d8cac | NIC Switch agent |
cn1-svi-tb4-ultram-osd-compute-2.localdomain | None | :-) | UP |
neutron-sriov-nic-agent |
```
+-------------------+----------------------------------------------------------------------------------------------------+ | Field | Value  $\|$ +-------------------+----------------------------------------------------------------------------------------------------+ | admin\_state\_up | UP  $\mathbb{I}$ | agent type | NIC Switch agent |  $|$  alive  $|$  :-)  $\vert$ | availability\_zone | None | | binary | neutron-sriov-nic-agent | | configuration | {u'extensions': [], u'devices': 0, u'device\_mappings': {u'phys\_pcie1\_0': [u'enp94s0f0'], u'phys\_pcie1\_1': [u'enp94s0f1'], u'phys\_pcie2\_1': [u'enp216s0f1'], u'phys\_pcie2\_0': [u'enp216s0f0']}} | | created\_at | 2019-05-22 16:26:55 | | description | None  $\blacksquare$ | ha\_state | None  $\|$ | host | cn1-svi-tb4-ultram-osd-compute-0.localdomain | | id | 1956f725-b1fc-4e95-837c-d61e701d72e0  $\blacksquare$ | last\_heartbeat\_at | 2019-06-16 15:05:59 | | name | None  $\vert$ | started\_at | 2019-05-22 16:26:55 | | topic | N/A | +-------------------+----------------------------------------------------------------------------------------------------+

openstack network agent show 1956f725-b1fc-4e95-837c-d61e701d72e0

#### **Step 2** Use the following command to find out how many XL710 interfaces are available.

lspci -nn | grep XL710 5e:00.0 Ethernet controller [0200]: Intel Corporation Ethernet Controller XL710 for 40GbE QSFP+ [8086:1583] (rev 02) 5e:00.1 Ethernet controller [0200]: Intel Corporation Ethernet Controller XL710 for 40GbE QSFP+ [8086:1583] (rev 02) d8:00.0 Ethernet controller [0200]: Intel Corporation Ethernet Controller XL710 for 40GbE QSFP+ [8086:1583] (rev 02) d8:00.1 Ethernet controller [0200]: Intel Corporation Ethernet Controller XL710 for 40GbE QSFP+ [8086:1583] (rev 02)

#### **Step 3** Find out the interface name from PCIe address listed from above command and its MAC address.

#### Interface Name – enp94s0f0

```
cat /sys/bus/pci/devices/0000\:5e\:00.0/net/enp94s0f0/address
3c:fd:fe:cf:8a:08
[root@cn1-svi-tb4-ultram-compute-0 ~]#
[root@cn1-svi-tb4-ultram-compute-0 ~]# ifconfig enp94s0f0
enp94s0f0: flags=4163<UP,BROADCAST,RUNNING,MULTICAST> mtu 9000
       inet6 fe80::3efd:feff:fecf:8a08 prefixlen 64 scopeid 0x20<link>
       ether 3c:fd:fe:cf:8a:08 txqueuelen 1000 (Ethernet)
       RX packets 30355454 bytes 1829851053 (1.7 GiB)
       RX errors 0 dropped 756 overruns 0 frame 0
        TX packets 0 bytes 0 (0.0 B)
       TX errors 0 dropped 0 overruns 0 carrier 0 collisions 0
```

```
Step 4 Find out the driver of the interface.
```

```
ethtool -i enp94s0f0
driver: i40e
version: 2.3.2-k
firmware-version: 6.01 0x800036bb 0.385.33
expansion-rom-version:
bus-info: 0000:5e:00.0
supports-statistics: yes
supports-test: yes
supports-eeprom-access: yes
supports-register-dump: yes
supports-priv-flags: yes
```
#### **Step 5** Total number of VFs supported and configured.

```
cat /sys/class/net/enp94s0f0/device/sriov_totalvfs
64
[root@cn1-svi-tb4-ultram-compute-0 ~]#
[root@cn1-svi-tb4-ultram-compute-0 ~]# cat /sys/class/net/enp94s0f0/device/sriov_numvfs
16
```
#### **Step 6** List out the virtual functions that belongs to the particular interface.

```
ip link show enp94s0f0
4: enp94s0f0: <BROADCAST,MULTICAST,UP,LOWER_UP> mtu 9000 qdisc mq state UP mode DEFAULT group default
qlen 1000
   link/ether 3c:fd:fe:cf:8a:08 brd ff:ff:ff:ff:ff:ff
   vf 0 MAC 00:00:00:00:00:00, spoof checking on, link-state auto, trust off
   vf 1 MAC 2e:92:56:a0:84:c7, spoof checking on, link-state enable, trust off
   vf 2 MAC 00:00:00:00:00:00, spoof checking on, link-state auto, trust off
   vf 3 MAC 00:00:00:00:00:00, spoof checking on, link-state auto, trust off
   vf 4 MAC 00:00:00:00:00:00, spoof checking on, link-state auto, trust off
   vf 5 MAC 00:00:00:00:00:00, spoof checking on, link-state auto, trust off
   vf 6 MAC 00:00:00:00:00:00, spoof checking on, link-state auto, trust off
   vf 7 MAC 00:00:00:00:00:00, spoof checking on, link-state auto, trust off
   vf 8 MAC 00:00:00:00:00:00, spoof checking on, link-state auto, trust off
   vf 9 MAC 00:00:00:00:00:00, spoof checking on, link-state auto, trust off
   vf 10 MAC 9e:64:d4:d3:70:c9, spoof checking on, link-state enable, trust off
   vf 11 MAC 96:b0:9e:6a:67:d8, spoof checking on, link-state enable, trust off
   vf 12 MAC 62:bd:7d:dd:e9:08, spoof checking on, link-state enable, trust off
   vf 13 MAC 00:00:00:00:00:00, spoof checking on, link-state auto, trust off
   vf 14 MAC 00:00:00:00:00:00, spoof checking on, link-state auto, trust off
   vf 15 MAC 00:00:00:00:00:00, spoof checking on, link-state auto, trust off
```
### **Network Interface Configuration**

The IP addresses used here are just example. Based on your requirement and the environment, you can configure IP addresses and network name accordingly. **Note**

#### **Step 1** Create SRIOV network.

#### • Sriov net1 (phys pcie1  $0$  – enp94s0f0)

```
neutron net-create sriov net-1 --provider:physical network=phys pcie1 0 --provider:network type
flat --shared
```
• Sriov net1 (phys pcie1  $1$  – enp94s0f1)

```
neutron net-create sriov net-2 --provider:physical network=phys pcie1_1 --provider:network type
flat --shared
```
#### **Step 2** Create subnets under SRIOV network.

#### • **Subnets for sriov-net1**

neutron subnet-create --name int1 sriov\_net-1 172.16.182.0/24 --allocation-pool start=172.16.182.2,end=172.16.182.100

neutron subnet-create --name mgmt1 sriov\_net-1 10.81.68.0/24 --allocation-pool start=10.81.68.167,end=10.81.68.170

neutron subnet-create --name gx1 sriov\_net-1 172.16.183.0/24 --allocation-pool start=172.16.183.2,end=172.16.183.100

#### • **Subnets for sriov\_net2**

neutron subnet-create --name int2 sriov\_net-2 172.16.182.0/24 --allocation-pool start=172.16.182.101,end=172.16.182.200

neutron subnet-create --name mgmt2 sriov\_net-2 10.81.68.0/24 --allocation-pool start=10.81.68.200,end=10.81.68.203

neutron subnet-create --name gx2 sriov\_net-2 172.16.183.0/24 --allocation-pool start=172.16.183.101,end=172.16.183.200

#### **Step 3** Create ports to attach to the VM instance.

In the following example, two ports are created from different physical interfaces for each network to support bonding configuration. **Note**

For example, cm-port-int1, cm-port-int2 for Internal network.

cm-port-int1 (sriov\_net-1), cm-port-int2 (sriov\_net-2)

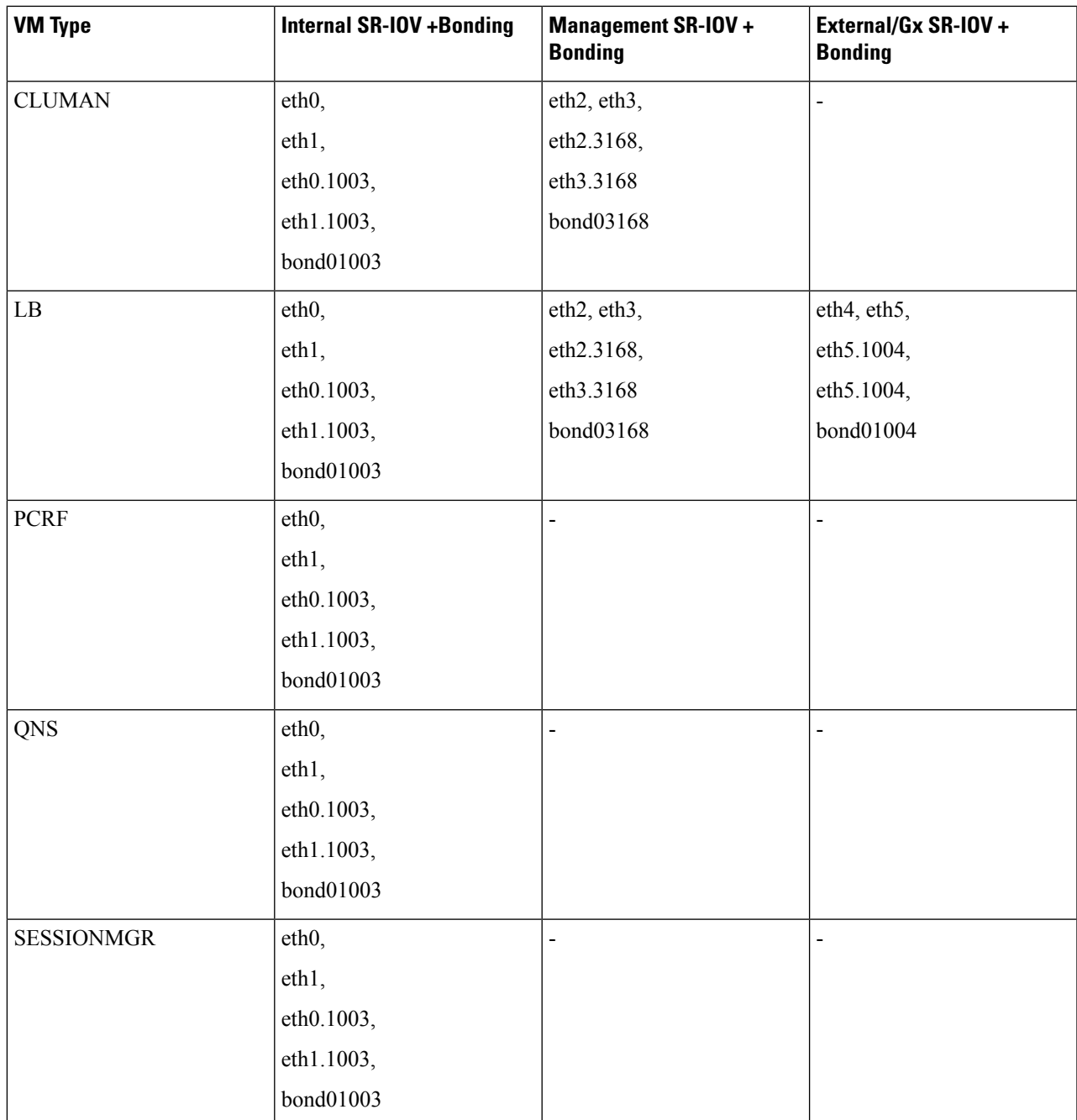

#### • **Cluster Manager**

openstack port create --network sriov\_net-1 --fixed-ip subnet=int1,ip-address=172.16.182.2 --vnic-type direct cm-port-int1 openstack port create --network sriov\_net-2 --fixed-ip subnet=int2,ip-address=172.16.182.102 --vnic-type direct cm-port-int2 openstack port create --network sriov\_net-1 --fixed-ip subnet=mgmt1,ip-address=10.81.68.167 --vnic-type direct cm-port-mgmt1 openstack port create --network sriov\_net-2 --fixed-ip subnet=mgmt2,ip-address=10.81.68.200

--vnic-type direct cm-port-mgmt2

#### • **LB01**

openstack port create --network sriov net-1 --fixed-ip subnet=int1,ip-address=172.16.182.3 --vnic-type direct lb01-port-int1 openstack port create --network sriov\_net-2 --fixed-ip subnet=int2,ip-address=172.16.182.103 --vnic-type direct lb01-port-int2 openstack port create --network sriov net-1 --fixed-ip subnet=mgmt1,ip-address=10.81.68.168 --vnic-type direct lb01-port-mgmt1 openstack port create --network sriov\_net-2 --fixed-ip subnet=mgmt2,ip-address=10.81.68.201 --vnic-type direct lb01-port-mgmt2 openstack port create --network sriov\_net-1 --fixed-ip subnet=gx1,ip-address=172.16.183.2 --vnic-type direct lb01-port-gx1 openstack port create --network sriov net-2 --fixed-ip subnet=gx2,ip-address=172.16.183.102 --vnic-type direct lb01-port-gx2

#### • **LB02**

openstack port create --network sriov net-1 --fixed-ip subnet=int1,ip-address=172.16.182.4 --vnic-type direct lb02-port-int1

openstack port create --network sriov net-2 --fixed-ip subnet=int2,ip-address=172.16.182.104 --vnic-type direct lb02-port-int2

openstack port create --network sriov net-1 --fixed-ip subnet=mgmt1,ip-address=10.81.68.169 --vnic-type direct lb02-port-mgmt1

openstack port create --network sriov\_net-2 --fixed-ip subnet=mgmt2,ip-address=10.81.68.202 --vnic-type direct lb02-port-mgmt2

openstack port create --network sriov\_net-1 --fixed-ip subnet=gx1,ip-address=172.16.183.3 --vnic-type direct lb02-port-gx1

openstack port create --network sriov net-2 --fixed-ip subnet=qx2,ip-address=172.16.183.103 --vnic-type direct lb02-port-gx2

#### • **pcrf01**

openstack port create --network sriov\_net-1 --fixed-ip subnet=int1,ip-address=172.16.182.5 --vnic-type direct pcrf01-port-int1

openstack port create --network sriov\_net-2 --fixed-ip subnet=int2,ip-address=172.16.182.105 --vnic-type direct pcrf01-port-int2

#### • **pcrf02**

openstack port create --network sriov net-1 --fixed-ip subnet=int1,ip-address=172.16.182.6 --vnic-type direct pcrf02-port-int1

openstack port create --network sriov\_net-2 --fixed-ip subnet=int2,ip-address=172.16.182.106 --vnic-type direct pcrf02-port-int2

#### • **SM01**

openstack port create --network sriov\_net-1 --fixed-ip subnet=int1,ip-address=172.16.182.7 --vnic-type direct sm01-port-int1

openstack port create --network sriov net-2 --fixed-ip subnet=int2,ip-address=172.16.182.107 --vnic-type direct sm01-port-int2

#### • **SM02**

openstack port create --network sriov\_net-1 --fixed-ip subnet=int1,ip-address=172.16.182.8 --vnic-type direct sm02-port-int1

openstack port create --network sriov net-2 --fixed-ip subnet=int2,ip-address=172.16.182.108 --vnic-type direct sm02-port-int2

#### • **QNS01**

```
openstack port create --network sriov_net-1 --fixed-ip subnet=int1,ip-address=172.16.182.9
--vnic-type direct qns01-port-int1
```

```
openstack port create --network sriov net-2 --fixed-ip subnet=int2,ip-address=172.16.182.109
--vnic-type direct qns01-port-int2
```
• **QNS02**

```
openstack port create --network sriov net-1 --fixed-ip subnet=int1,ip-address=172.16.182.10
--vnic-type direct qns02-port-int1
```

```
openstack port create --network sriov net-2 --fixed-ip subnet=int2,ip-address=172.16.182.110
--vnic-type direct qns02-port-int2
```
• **QNS03**

```
openstack port create --network sriov net-1 --fixed-ip subnet=int1,ip-address=172.16.182.11
--vnic-type direct qns03-port-int1
```

```
openstack port create --network sriov_net-2 --fixed-ip subnet=int2,ip-address=172.16.182.111
--vnic-type direct qns03-port-int2
```
#### • **QNS04**

```
openstack port create --network sriov_net-1 --fixed-ip subnet=int1,ip-address=172.16.182.12
--vnic-type direct qns04-port-int1
```

```
openstack port create --network sriov net-2 --fixed-ip subnet=int2,ip-address=172.16.182.112
--vnic-type direct qns04-port-int2
```
### **Create CPS VMs using Nova Boot Commands with SR-IOV and Bonding**

**Step 1** Create cloud configuration files for SR-IOV for each VM to be deployed (xxx-cloud.cfg). These configurations are used to define the OpenStack parameters for each CPS VM.

Refer to Sample [SR-IOV](#page-38-0) Cloud Config Files, on page 39 to create these files.

**Step 2** Deploy each CPS VM with the following nova boot command:

```
nova boot --config-drive true --user-data=<node>-cloud.cfg --image "<<base VM image>>"
--flavor "<< flavor name >>" --nic port-id="<< SRIOV port for internal1 >>"
--nic port-id="<< SRIOV port for internal2 >>" --nic port-id="<< SRIOV port for Management1 >>"
--nic port-id="<< SRIOV port for Management2 >>" --nic port-id="<< SRIOV port for External1 >>"
--nic port-id="<< SRIOV port for External2 >>" --availability-zone <availability zone:Host info> "<<
node name >>"
```
Configure the networks, internal IPs, management IPs and availability zones based on the requirements of your environment. **Note**

#### **Examples:**

The following example shows the nova boot commands to deploy a Cluster Manager (cluman), two OAMs (pcrfclients), two sessionmgrs, two Policy Directors (load balancers), and four Policy Server (qns) VMs.

• **#cluman (4 ports – 2 Internal & 2 Management)**

```
nova boot --config-drive true --user-data=cm-cloud.cfg --image "sriov-base_vm"
--flavor "pcrf-cm-pin" --nic port-id="29908bf8-fcda-42b1-ac8f-2b066579f1c7"
--nic port-id="e440ee2b-eb70-49a6-aaa8-977fe5001973"
```

```
--nic port-id="5f8d1aad-9602-424b-aac3-280d7a93659e"
--nic port-id="0d671be3-0a9d-48d6-bda4-a3bce22a6b40"
--block-device-mapping "/dev/vdb=25ae605c-c971-436d-a1db-4a6c1a481b24:::0"
--availability-zone nova:cn1-svi-tb4-ultram-compute-0.localdomain "cluman"
```
#### • **#lb01 (6 ports – 2 Internal, 2 Management and 2 External/Gx)**

```
nova boot --config-drive true --user-data=lb01-cloud.cfg --image "sriov-base vm"
--flavor "pcrf-pd-pin" --nic port-id="99660232-b107-4794-a155-f829a7327f2a"
--nic port-id="0b0ff96e-22f7-4a57-ae1e-c31d362e97e4"
--nic port-id="21f27d3d-9666-4e2f-97c1-4bc23ef2fb2a"
--nic port-id="09ae867d-adf9-44c0-96db-8301641882b3"
--nic port-id="96a0658d-ecd5-4899-8cd7-f685b200c733"
--nic port-id="c6f4b0b3-aef0-4f62-bdc7-d16c1862ddff"
--availability-zone nova:cn1-svi-tb4-ultram-compute-1.localdomain
"lb01"
```
#### • **#lb02 (6 ports – 2 Internal, 2 Management and 2 External/Gx)**

```
nova boot --config-drive true --user-data=lb02-cloud.cfg --image "sriov-base_vm"
--flavor "pcrf-pd-pin" --nic port-id="08fdcb9c-6d56-4d94-94cb-5eef016607f5"
--nic port-id="f465e211-01d9-4ca0-8b77-6fb6eb7856a7"
--nic port-id="5b6763a6-b353-4b25-85b3-7de1acec32ac"
--nic port-id="96c8a903-78fa-467d-8a5a-1a6027e69d6a"
--nic port-id="4f0b9c8b-d4e4-459a-9ee0-7a43812d1158"
--nic port-id="9fb6e564-0eae-4afc-b4f7-24ecb7dc0c53"
--availability-zone nova:cn1-svi-tb4-ultram-compute-2.localdomain
"lb02"
```
#### • **#pcrfclient01 (2 ports – 2 Internal)**

```
nova boot --config-drive true --user-data=pcrfclient01-cloud.cfg --image "sriov-base_vm"
--flavor "pcrf-oam-pin" --nic port-id="e96af7ee-bb5c-4448-af4d-c3b08732398e"
--nic port-id="9aba19d5-6ba8-4549-a766-8af6f3c30927"
--block-device-mapping "/dev/vdb=7b1d1dea-c6f9-4905-98b2-4c7b34905169:::0"
--availability-zone nova:cn1-svi-tb4-ultram-compute-1.localdomain "pcrfclient01"
```
#### • **#pcrfclient02 (2 Ports– 2 Internal)**

```
nova boot --config-drive true --user-data=pcrfclient02-cloud.cfg --image "sriov-base_vm"
--flavor "pcrf-oam-pin" --nic port-id="311f4a6f-466b-4967-8ce9-77dec855f411"
--nic port-id="f1a49926-e0f6-406b-b280-b2c4f6221efd"
--block-device-mapping "/dev/vdb=bd03fcf6-e6d9-4c88-9232-0b7b31b4a501:::0"
--availability-zone nova:cn1-svi-tb4-ultram-compute-2.localdomain "pcrfclient02"
```
#### • **#qns01 (2 Ports– 2 Internal)**

nova boot --config-drive true --user-data=qns01-cloud.cfg --image "sriov-base\_vm" --flavor "pcrf-qns-pin" --nic port-id="facdb242-dab6-47e7-a20f-a3a45c5958ca" --nic port-id="889ae0d0-84d9-45e0-afe3-2f4f2df34fa6" --availability-zone nova:cn1-svi-tb4-ultram-compute-3.localdomain "qns01"

#### • **#qns02 (2 Ports– 2 Internal)**

```
nova boot --config-drive true --user-data=qns02-cloud.cfg --image "sriov-base_vm"
--flavor "pcrf-qns-pin" --nic port-id="73743ab4-a874-4e4c-ae61-c2f65cbe131f"
--nic port-id="e65cfe31-20de-4039-9656-81a4797ee3cb"
--availability-zone nova:cn1-svi-tb4-ultram-compute-4.localdomain "qns02"
```
#### • **#qns03 (2 Ports– 2 Internal)**

```
nova boot --config-drive true --user-data=qns03-cloud.cfg --image "sriov-base_vm"
--flavor "pcrf-qns-pin" --nic port-id="ba689f04-597e-4637-93e7-52600c24f65f"
--nic port-id="18619bf7-e426-4191-9d84-f176a715eb16"
--availability-zone nova:cn1-svi-tb4-ultram-compute-5.localdomain "qns03"
```
#### • **#qns04 (2 Ports– 2 Internal)**

```
nova boot --config-drive true --user-data=qns04-cloud.cfg
--image "sriov-base_vm" --flavor "pcrf-qns-pin" --nic port-id="250b0c58-d4d6-4ea4-a035-ab5fe94baf8e"
--nic port-id="a2f6f5e9-45a2-48af-ae77-bef70e581a8a"
```

```
--availability-zone nova:cn1-svi-tb4-ultram-compute-5.localdomain "qns04"
```
#### • **#sessionmgr01 (2 Ports– 2 Internal)**

```
nova boot --config-drive true --user-data=sessionmgr01-cloud.cfg --image "sriov-base_vm"
--flavor "pcrf-sm-pin" --nic port-id="ef22eb43-c760-4a40-a0e4-1da41d19162c"
--nic port-id="a2969280-a2dc-4f6e-a1f4-b3c8fcf444c3"
--block-device-mapping "/dev/vdb=3297eb4a-aa75-4c0e-a829-246f36be4bf9:::0"
--availability-zone nova:cn1-svi-tb4-ultram-compute-3.localdomain "sessionmgr01"
```
#### • **#sessionmgr02 (2 Ports– 2 Internal)**

```
nova boot --config-drive true --user-data=sessionmgr02-cloud.cfg --image "sriov-base_vm"
--flavor "pcrf-sm-pin" --nic port-id="6db111c2-3357-4fc2-a989-a7acc07be209"
--nic port-id="030bb12f-a7fd-4c0e-98f6-5f3270ac66ad"
--block-device-mapping "/dev/vdb=6f94a860-b1a5-4193-91e7-8afa7f151126:::0"
--availability-zone nova:cn1-svi-tb4-ultram-compute-4.localdomain "sessionmgr02"
```
#### **QNS Configuration for Internal Bonding**

The following parameters must be configured in  $/etc/broadhop/qns$ .confile when internal network is enabled with SR-IOV and bonding.

- **networkguard.tcp.local:** This parameter used to bring up the diameter stack on the Policy Director (LB) VMs.
- **com.broadhop.q.if:** This parameter is used to create the ZMQ connection between the Policy Server (QNS) and Policy Director (LB) VMs
- **clusterLBIF:** For GR deployments, this parameter is used to create the ZMQ connection between the local and remote Policy Director (LB) VMs.

For more information on qns.conf file, contact your Cisco Account representative.

**Example:** If bond01003 is the internal network bonding, then qns.conf file needs to be updated with the following information:

```
-Dnetworkguard.tcp.local=bond01003
-Dcom.broadhop.q.if=bond01003
-DclusterLBIF=bond01003
```
#### <span id="page-38-0"></span>**Sample SR-IOV Cloud Config Files**

The cloud configuration file needs to be created for all the VM separately based on its interface and network configuration. The sample configuration file for load balancer and qns is as follows:

The following sections show an example Cluster Manager cloud configuration (cluman-cloud.cfg) with SRIOV and bonding.

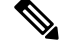

**Note** Before deploying VM, validate the yaml file format and content with yaml validator.

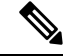

**Note**

Use NM\_CONTROLLED=no parameter at the interface config file in cloud-config file.

For Cluman/Arbiter VM, include ifup/ifdown commands under runcmd section of cloud config file for all the interfaces to /etc/rc.d/rc.local to persist across boot.

#### • **Lb01-cloud-config.cfg**

```
#cloud-config
write files:
 - path: /etc/sysconfig/network-scripts/ifcfg-eth0
   encoding: ascii
   content: |
     DEVICE=eth0
    BOOTPROTO=none
    TYPE=Ethernet
    NM_CONTROLLED=no
   owner: root:root
  permissions: '0644'
 - path: /etc/sysconfig/network-scripts/ifcfg-eth1
  encoding: ascii
   content: |
    DEVICE=eth1
    BOOTPROTO=none
    TYPE=Ethernet
    NM_CONTROLLED=no
  owner: root:root
  permissions: '0644'
 - path: /etc/sysconfig/network-scripts/ifcfg-eth0.1003
   encoding: ascii
   content: |
    DEVICE=eth0.1003
    ONBOOT=yes
    MASTER=bond01003
    BOOTPROTO=none
    NM_CONTROLLED=no
    USRCTL=no
    SLAVE=yes
    VLAN=yes
    PHYSDEV=eth0
   owner: root:root
   permissions: '0644'
 - path: /etc/sysconfig/network-scripts/ifcfg-eth1.1003
  encoding: ascii
   content: |
    DEVICE=eth1.1003
    ONBOOT=yes
    MASTER=bond01003
    BOOTPROTO=none
    NM_CONTROLLED=no
    USRCTL=no
    SLAVE=yes
    VLAN=yes
    PHYSDEV=eth1
   owner: root:root
  permissions: '0644'
 - path: /etc/sysconfig/network-scripts/ifcfg-bond01003
   encoding: ascii
   content: |
    DEVICE=bond01003
    BONDING_OPTS="mode=active-backup miimon=100 fail_over_mac=1"
```
TYPE=Bond BONDING\_MASTER=yes BOOTPROTO=none NM\_CONTROLLED=no DEFROUTE=yes PEERDNS=yes PEERROUTES=yes IPV6INIT=no IPADDR=172.16.182.23 NETMASK=255.255.255.0 NETWORK=172.16.182.0 IPV4\_FAILURE\_FATAL=no IPV6INIT=no IPV6\_AUTOCONF=yes IPV6\_DEFROUTE=yes IPV6\_PEERDNS=yes IPV6\_PEERROUTES=yes IPV6\_FAILURE\_FATAL=no ONBOOT=yes owner: root:root - path: /etc/sysconfig/network-scripts/ifcfg-eth2 encoding: ascii content: | DEVICE=eth2 BOOTPROTO=none TYPE=Ethernet NM\_CONTROLLED=no owner: root:root permissions: '0644' - path: /etc/sysconfig/network-scripts/ifcfg-eth3 encoding: ascii content: | DEVICE=eth3 BOOTPROTO=none TYPE=Ethernet NM\_CONTROLLED=no owner: root:root permissions: '0644' - path: /etc/sysconfig/network-scripts/ifcfg-eth2.3168 encoding: ascii content: | DEVICE=eth2.3168 ONBOOT=yes MASTER=bond03168 BOOTPROTO=none NM\_CONTROLLED=no USRCTL=no SLAVE=yes VLAN=yes PHYSDEV=eth2 owner: root:root permissions: '0644' - path: /etc/sysconfig/network-scripts/ifcfg-eth3.3168 encoding: ascii content: | DEVICE=eth3.3168 ONBOOT=yes MASTER=bond03168 BOOTPROTO=none NM\_CONTROLLED=no USRCTL=no SLAVE=yes VLAN=yes PHYSDEV=eth3

```
owner: root:root
 permissions: '0644'
- path: /etc/sysconfig/network-scripts/ifcfg-bond03168
  encoding: ascii
  content: |
    DEVICE=bond03168
   BONDING OPTS="mode=active-backup miimon=100 fail over mac=1"
   TYPE=Bond
   BONDING_MASTER=yes
   BOOTPROTO=none
   NM_CONTROLLED=no
   DEFROUTE=yes
   PEERDNS=yes
   PEERROUTES=yes
   IPV6INIT=no
   IPADDR=10.81.68.168
   NETMASK=255.255.255.0
   GATEWAY=10.81.68.1
   NETWORK=10.81.68.0
   IPV4_FAILURE_FATAL=no
   IPV6INIT=no
   IPV6_AUTOCONF=yes
    IPV6_DEFROUTE=yes
   IPV6_PEERDNS=yes
   IPV6_PEERROUTES=yes
   IPV6_FAILURE_FATAL=no
   ONBOOT=yes
 owner: root:root
- path: /etc/sysconfig/network-scripts/ifcfg-eth4
 encoding: ascii
  content: |
   DEVICE=eth4
   BOOTPROTO=none
   TYPE=Ethernet
   NM_CONTROLLED=no
 owner: root:root
 permissions: '0644'
- path: /etc/sysconfig/network-scripts/ifcfg-eth5
  encoding: ascii
  content: |
   DEVICE=eth5
   BOOTPROTO=none
   TYPE=Ethernet
   NM_CONTROLLED=no
  owner: root:root
 permissions: '0644'
- path: /etc/sysconfig/network-scripts/ifcfg-eth4.1004
  encoding: ascii
  content: |
   DEVICE=eth4.1004
   ONBOOT=yes
   MASTER=bond01004
   BOOTPROTO=none
   NM_CONTROLLED=no
   USRCTL=no
   SLAVE=yes
   VLAN=yes
   PHYSDEV=eth4
  owner: root:root
  permissions: '0644'
- path: /etc/sysconfig/network-scripts/ifcfg-eth5.1004
  encoding: ascii
  content: |
   DEVICE=eth5.1004
```

```
ONBOOT=yes
    MASTER=bond01004
    BOOTPROTO=none
    NM_CONTROLLED=no
    USRCTL=no
     SLAVE=yes
    VLAN=yes
    PHYSDEV=eth5
   owner: root:root
   permissions: '0644'
 - path: /etc/sysconfig/network-scripts/ifcfg-bond01004
   encoding: ascii
   content: |
     DEVICE=bond01004
    BONDING OPTS="mode=active-backup miimon=100 fail over mac=1"
    TYPE=Bond
    BONDING_MASTER=yes
    BOOTPROTO=none
    NM_CONTROLLED=no
    DEFROUTE=yes
    PEERDNS=yes
    PEERROUTES=yes
     IPV6INIT=no
    IPADDR=172.16.183.22
    NETMASK=255.255.255.0
    NETWORK=172.16.183.0
    IPV4_FAILURE_FATAL=no
     IPV6INIT=no
    IPV6_AUTOCONF=yes
    IPV6_DEFROUTE=yes
    IPV6_PEERDNS=yes
    IPV6_PEERROUTES=yes
     IPV6_FAILURE_FATAL=no
    ONBOOT=yes
  owner: root:root
 - path: /var/lib/cloud/instance/payload/launch-params
   encoding: ascii
   owner: root:root
   permissions: '0644'
 - path: /etc/broadhop.profile
  encoding: ascii
   owner: root:root
  permissions: '0644'
   content: "NODE TYPE=lb01\n"
runcmd:
- ifdown eth0
 - ifdown eth1
 - ifdown eth2
 - ifdown eth3
- ifdown eth4
- ifdown eth5
- ifdown eth0.1003
 - ifdown eth1.1003
- ifdown eth2.3168
- ifdown eth3.3168
- ifdown eth4.1004
- ifdown eth5.1004
 - ifdown bond01003
- ifdown bond03168
 - ifdown bond01004
 - echo 172.16.182.22 installer >> /etc/hosts
- ifup eth0
- ifup eth1
- ifup eth2
```

```
- ifup eth3
  - ifup eth4
  - ifup eth5
  - ifup eth0.1003
  - ifup eth1.1003
  - ifup eth2.3168
  - ifup eth3.3168
  - ifup eth4.1004
  - ifup eth5.1004
  - ifup bond01003
  - ifup bond03168
  - ifup bond01004
  - sed -i '/^HOSTNAME=/d' /etc/sysconfig/network && echo HOSTNAME=lb01 >>
 /etc/sysconfig/network
  - echo lb01 > /etc/hostname
  - hostname lb01
• Qns01-cloud-config.cfg
 #cloud-config
 write files:
  - path: /etc/sysconfig/network-scripts/ifcfg-eth0
    encoding: ascii
    content: |
      DEVICE=eth0
      BOOTPROTO=none
     TYPE=Ethernet
     NM_CONTROLLED=no
    owner: root:root
    permissions: '0644'
  - path: /etc/sysconfig/network-scripts/ifcfg-eth1
    encoding: ascii
    content: |
     DEVICE=eth1
      BOOTPROTO=none
      TYPE=Ethernet
     NM_CONTROLLED=no
    owner: root:root
   permissions: '0644'
  - path: /etc/sysconfig/network-scripts/ifcfg-eth0.1003
    encoding: ascii
    content: |
      DEVICE=eth0.1003
      ONBOOT=yes
     MASTER=bond01003
      BOOTPROTO=none
      NM_CONTROLLED=no
     IISRCTI=noSLAVE=yes
     VLAN=yes
      PHYSDEV=eth0
    owner: root:root
    permissions: '0644'
  - path: /etc/sysconfig/network-scripts/ifcfg-eth1.1003
    encoding: ascii
    content: |
      DEVICE=eth1.1003
      ONBOOT=yes
      MASTER=bond01003
      BOOTPROTO=none
      NM_CONTROLLED=no
      USRCTL=no
      SLAVE=yes
      VLAN=yes
      PHYSDEV=eth1
```
Ш

```
owner: root:root
  permissions: '0644'
 - path: /etc/sysconfig/network-scripts/ifcfg-bond01003
   encoding: ascii
   content: |
     DEVICE=bond01003
    BONDING OPTS="mode=active-backup miimon=100 fail over mac=1"
    TYPE=Bond
    BONDING_MASTER=yes
    BOOTPROTO=none
    NM_CONTROLLED=no
    DEFROUTE=yes
    PEERDNS=yes
    PEERROUTES=yes
    IPV6INIT=no
    IPADDR=172.16.182.29
    NETMASK=255.255.255.0
    NETWORK=172.16.182.0
    GATEWAY=172.16.182.1
    IPV4_FAILURE_FATAL=no
    IPV6INIT=no
    IPV6_AUTOCONF=yes
     IPV6_DEFROUTE=yes
    IPV6_PEERDNS=yes
    IPV6_PEERROUTES=yes
    IPV6_FAILURE_FATAL=no
    ONBOOT=yes
   owner: root:root
 - path: /var/lib/cloud/instance/payload/launch-params
  encoding: ascii
   owner: root:root
  permissions: '0644'
 - path: /etc/broadhop.profile
   encoding: ascii
  owner: root:root
  permissions: '0644'
  content: "NODE TYPE=qns01\n"
runcmd:
 - ifdown eth0
 - ifdown eth1
 - ifdown eth0.1003
 - ifdown eth1.1003
 - ifdown bond01003
- echo 172.16.182.22 installer >> /etc/hosts
- ifup eth0
- ifup eth1
 - ifup eth0.1003
 - ifup eth1.1003
 - ifup bond01003
 - sed -i '/^HOSTNAME=/d' /etc/sysconfig/network && echo HOSTNAME=qns01 >>
/etc/sysconfig/network
 - echo qns01 > /etc/hostname
 - hostname qns01
```
# <span id="page-44-0"></span>**Enable Custom Puppet to Configure Deployment**

Some customers may need to customize the configuration for their deployment. When customizing the CPS configuration, it is important to make the customization in a way that does not impact the normal behavior for VM deployment and redeployment, upgrades/migration, and rollbacks.

For this reason, customizations should be placed in the /etc/puppet/env\_config directory. Files within this directory are given special treatment for VM deployment, upgrade, migrations, and rollback operations.

If system configurations are manually changed in the VM itself after the VM has been deployed, these configurations will be overridden if that VM is redeployed. **Note**

The following section describes the steps necessary to make changes to the puppet installer.

Customizations of the CPS deployment are dependent on the requirements of the change. Examples of customizations include:

- deploying a specific facility on a node (VM)
- overriding a default configuration.

To explain the process, let us consider that we modify all VMs built from an installer, so we use the Policy Server (QNS) node definition.

For the above mentioned example, add custom routes via the examples42-network Puppet module. (For more information on the module, refer to <https://forge.puppetlabs.com/example42/network>).

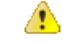

In CPS 20.2.0, puppet is upgraded from 3.6.2-3 to 5.5.19 version. Puppet code has been modified to adapt to this change. Previous release puppet code is not compatible with the current puppet version (5.5.19). Customer specific puppet code must be adapted to current release puppet version (5.5.19) before applying it to CPS 20.2.0. **Attention**

#### **Step 1** Make sure that the proper paths are available:

mkdir -p /etc/puppet/env\_config/nodes

#### **Step 2** Install the necessary Puppet module. For example:

```
puppet module install \
--modulepath=/etc/puppet/env config/modules:/etc/puppet/modules \
example42-network
Notice: Preparing to install into /etc/puppet/env config/modules ...
Notice: Downloading from https://forge.puppetlabs.com ...
Notice: Installing -- do not interrupt ...
/etc/puppet/env_config/modules
example42-network (v3.1.13)
```
- For more information on installing and updating Puppet modules, refer to [https://docs.puppetlabs.com/puppet/](https://docs.puppetlabs.com/puppet/latest/reference/modules_installing.html) [latest/reference/modules\\_installing.html.](https://docs.puppetlabs.com/puppet/latest/reference/modules_installing.html) **Note**
- **Step 3** Copy the existing node definition into the env config nodes:

cp /etc/puppet/modules/qps/nodes/qps.yaml \

/etc/puppet/env\_config/nodes

**Step 4** Add a reference to your custom Puppet manifest:

```
echo ' custom::static routes:' >> \
```
Ш

/etc/puppet/env\_config/nodes/qps.yaml

#### **Step 5** Create your new manifest for static routes:

```
cat
>/etc/puppet/env_config/modules/custom/manifests/static_routes.pp <<EOF class custom::static_routes
 {
   network::route {'eth0':
    ipaddress => [192.168.1.0',],
    netmask => ['255.255.255.0',],
    gateway => ['10.105.94.1',],
   }
}
EOF
```
**Step 6** Validate the syntax of your newly created puppet script(s):

puppet parser validate

/etc/puppet/env\_config/modules/custom/manifests/static\_routes.pp

#### **Step 7** Rebuild your Environment Configuration:

/var/qps/install/current/scripts/build/build\_env\_config.sh

#### **Step 8** Reinitialize your environment:

/var/qps/install/current/scripts/upgrade/reinit.sh

At this point your new manifest is applied across the deployment. For more details, refer to the installer image in the /etc/puppet/env\_config/README.

#### **What to do next**

It is recommended that version control is used to track changes to these Puppet customizations.

For example, to use 'git', perform the following steps:

**1.** Initialize the directory as a repository:

# git init

Initialized empty Git repository in /var/qps/env\_config/.git/.

**2.** Add everything:

# git add .

**3.** Commit your initial check-in:

# git commit -m 'initial commit of env\_config'

- **4.** If you are making more changes and customizations, make sure you create new revisions for those:
	- # git add .

```
# git commit -m 'updated static routes'
```
# <span id="page-47-0"></span>**HTTPS Support for Orchestration API**

#### **Installation**

By default, the Orchestration API service starts with the HTTP mode on Cluster Manager.

You can change the mode to start with HTTPS self-signed certificate by setting the api\_https=one\_way\_ssl facter value in the /etc/facter/facts.d/cluman\_facts.yaml configuration file in Cluster Manager. This ensures that the API server starts by using the pre-loaded self-signed SSL certificates.

```
Ú
```
**Important** You cannot upload certificates using the API.

To configure the Orchestration API server to start with the HTTPS self-signed certificate mode, make the following changes to the Heat template. These changes create the

/etc/facter/facts.d/cluman\_facts.yaml file and also set the puppet facter value to api https=one way ssl in the configuration file in Cluster Manager.

```
cluman_api_name:
type: string
label: cluman orch api
description: cluman orch
default: one_way_ssl
# This will set the default value to one way ssl
- path: /etc/facter/facts.d/cluman facts.yaml
permissions: "0755"
 content:
str_replace:
template: |
  api_https: $kval
params:
   $kval: { get param: cluman api name }
```
#### **Sample YAML configuration to run the Orchestration API server**:

• Using self-signed certificates (one\_way\_ssl):

```
cat /etc/facter/facts.d/cluman_facts.yaml
api_https: "one_way_ssl"
```
• Using trusted certificates (one\_way\_ssl):

```
cat /etc/facter/facts.d/cluman_facts.yaml
api_https: "one_way_ssl"
api keystore path: "/var/certs/keystore.jks"
api keystore password: "yoursecret"
api keystore type: "JKS"
api cert alias: "server-tls"
api_tls_version: "TLSv1.2"
 api validate certs: "false"
api_validate_peers: "false"
```
• Using mutual authentication (two way ssl):

```
cat /etc/facter/facts.d/cluman_facts.yaml
api_https: "two_way_ssl"
api_keystore_path: "/var/certs/keystore.jks"
 api keystore password: "yoursecret"
```
Ш

```
api keystore type: "JKS"
api_cert_alias: "server-tls"
api tls version: "TLSv1.2"
api_truststore_path: "/var/certs/truststore.jks"
api_truststore_password: "yoursecret"
api truststore type: "JKS"
api validate certs: "true"
api_validate_peers: "true"
api enable crldp: "true"
```
**Note**

- For more information on how to add certificates to the keystore or truststore, see Adding [Certificates](#page-50-0) to Keystore and [Truststore,](#page-50-0) on page 51.
- Trusted certificates, keystores, or the truststore should not be located at /opt/orchestration\_api\_server/.
- For a list of the configuration parameters for HTTPS, see [Configuration](#page-50-1) Parameters for HTTPS, on page [51.](#page-50-1)

After Cluster Manager is deployed, you can reconfigure the API server to run on HTTP (default) or HTTPS mode. The prerequisites to configure the HTTPS mode are as follows:

- For self-signed certificates, set api\_https=one\_way\_ssl in the /etc/facter/facts.d/cluman\_facts.yaml configuration file.
- For trusted certificates:
- **1.** Install the certificates on Cluster Manager.
- **2.** Import the certificates into the keystore and the truststore.
- **3.** Set api https value to one way ssl or two way ssl (mutual authentication) in the /etc/facter/facts.d/cluman\_facts.yaml configuration file.

To apply the configuration run the following **puppet** commands on Cluster Manager. These commands reconfigure Cluster Manager only.

- **1.** cd /opt/cluman
- **2.** CLUMAN\_DIR="/opt/cluman";
- **3.** puppet apply --logdest /var/log/cluman/puppet-run.log --modulepath=\${CLUMAN\_DIR}/puppet/modules --config \${CLUMAN\_DIR}/puppet/puppet.conf \${CLUMAN\_DIR}/puppet/nodes/node\_repo.pp

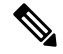

**1.** For fresh installation, only HTTP or HTTPS with self-signed certificates mode is allowed. **Note**

- **2.** For one\_way\_ssl, the api\_validate\_peers parameter should be set to *FALSE*.
- **3.** In case some parameters are missing in the /etc/facter/facts.d/cluman\_facts.yaml configuration file:
	- For one way ssl, the Orchestration API server starts by using the self-signed certificates.
	- For two way ssl, the Orchestration API server rolls back to the default HTTP mode.

#### **Upgrade**

Upgrade CPS to run the Orchestration API server on HTTP or HTTPS. To change the behavior, configuration parameters must be configured before triggering the upgrade.

Follow the steps below to upgrade CPS:

- For self-signed certificates, set api\_https=one\_way\_ssl in the /etc/facter/facts.d/cluman\_facts.yaml configuration file and then trigger the upgrade.
- For trusted certificates:
- **1.** Install the certificates on Cluster Manager.
- **2.** Import the certificates into the keystore and the truststore.
- **3.** Set api https value to one way ssl or two way ssl (mutual authentication) in the /etc/facter/facts.d/cluman\_facts.yaml configuration file.
- **4.** Trigger the upgrade.

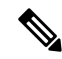

To roll back the configuration to default, that is HTTP mode, do the following: **Note**

- **1.** Move the/etc/facter/facts.d/cluman\_facts.yaml configuration file to the /root/folder.
- **2.** Run the following **puppet** commands on Cluster Manager:
	- **a.** cd /opt/cluman
	- **b.** CLUMAN\_DIR="/opt/cluman";
	- **c.** puppet apply --logdest /var/log/cluman/puppet-run.log --modulepath=\${CLUMAN\_DIR}/puppet/modules --config \${CLUMAN\_DIR}/puppet/puppet.conf \${CLUMAN\_DIR}/puppet/nodes/node\_repo.pp

### <span id="page-50-0"></span>**Adding Certificates to Keystore and Truststore**

A keystore contains private keys and certificates used by the TLS and SSL servers to authenticate themselves to TLS and SSL clients respectively. Such files are referred to as keystores. When used as a truststore, the file contains certificates of trusted TLS and SSL servers or of certificate authorities. There are no private keys in the truststore.

**Note**

Your trusted certificates and keystores or truststores should not be located at /opt/orchestration\_api\_server/

#### **Step 1** Create the PKCS12 file for key and certificate chains.

openssl pkcs12 –export-name <cert name> -n chain.crt –inkey <cert\_private\_key> - out server.p12

For example: openssl pkcs12 -export -name server-tls -in chain.crt -inkey server.key -out server.p12

#### **Step 2** Create the Java KeyStore on the server.

keytool -importkeystore -destkeystore <keystore name.jks> -srckeystore server.p12 -srcstoretype pkcs12 -alias server-tls

keytool -importkeystore -destkeystore keystore.jks -srckeystore server.p12 -srcstoretype pkcs12 -alias server-tls

#### **Step 3** Import the root certificate or CA certificate in the truststore.

# Import your root certificate into a new trust store and follow the prompts

keytool -import -alias root -file root.crt -keystore truststore.jks

You must remember the keystore password and this needs to be updated in the /etc/facter/facts.d/cluman\_facts.yaml file.

### <span id="page-50-1"></span>**Configuration Parameters for HTTPS**

The following parameters can be defined in the /etc/facter/facts.d/cluman\_facts.yaml configuration file. This file is loaded only onto the Cluster Manager VM. All parameters and values are case sensitive.

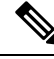

**Note**

Before loading the configuration file to the Cluster Manager VM, verify that the YAML file uses the proper syntax. There are many publicly-available Websites that you can use to validate your YAML configuration file.

I

#### **Table 1: HTTPS Configuration Parameters**

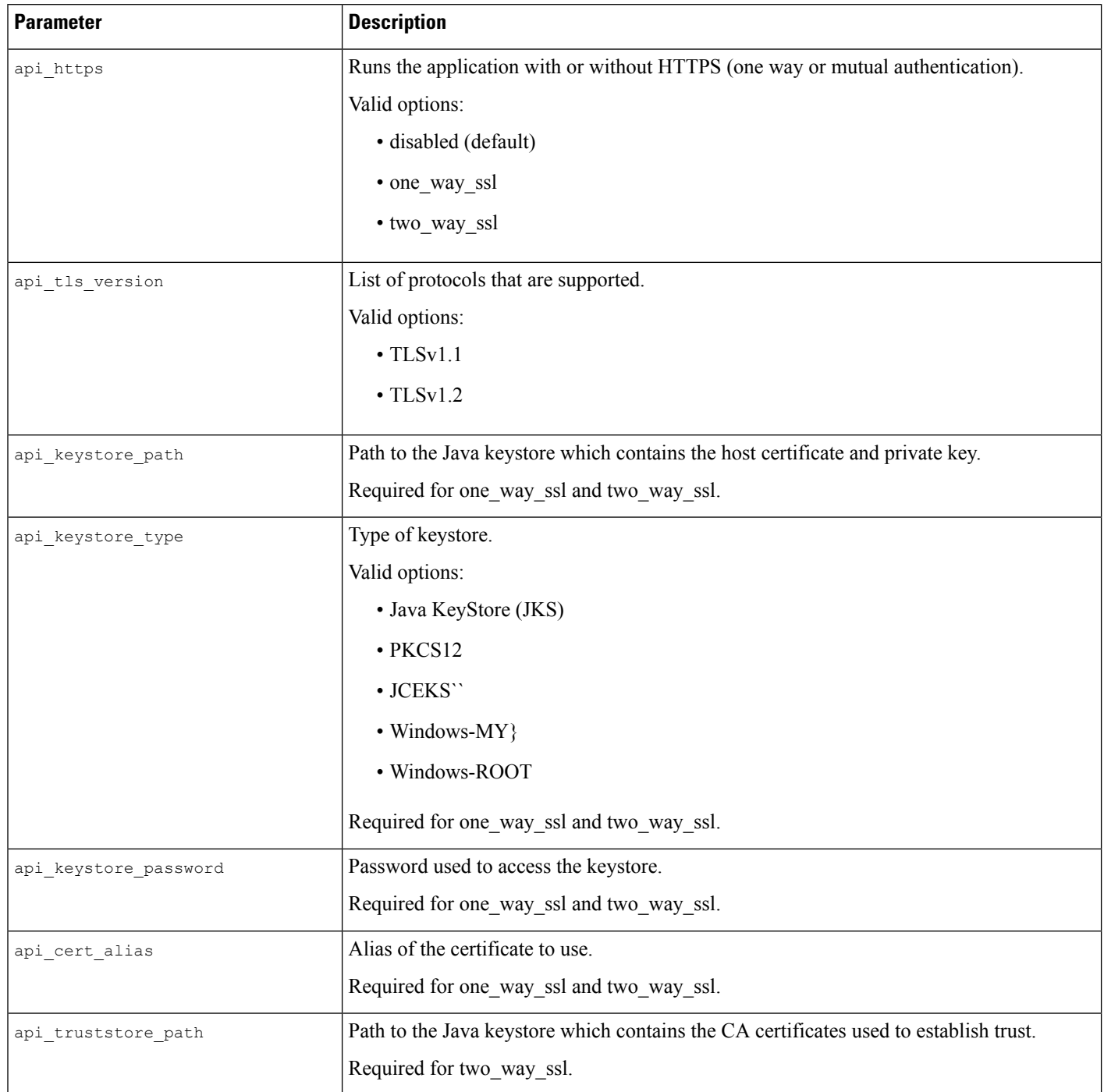

 $\mathbf l$ 

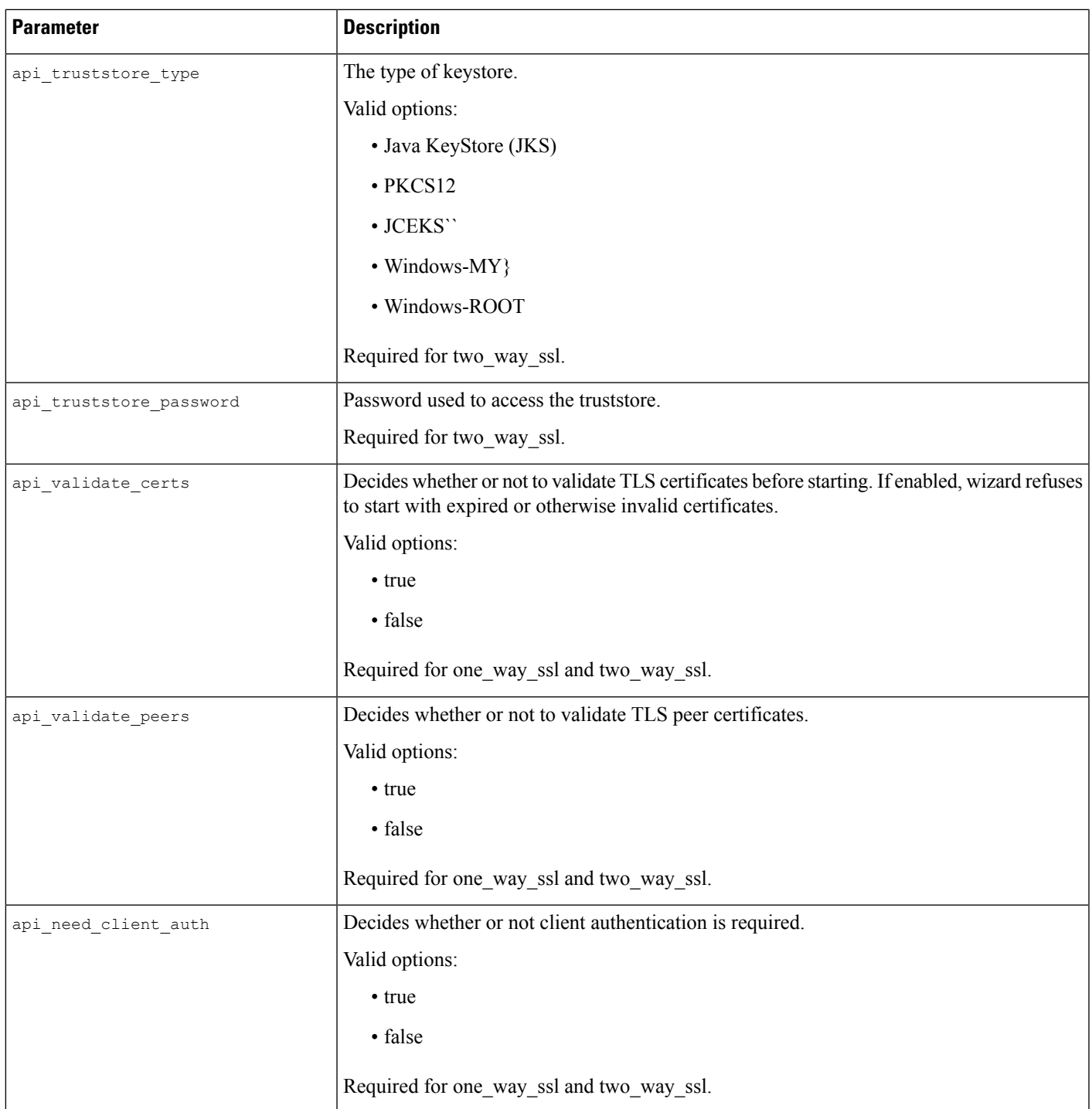

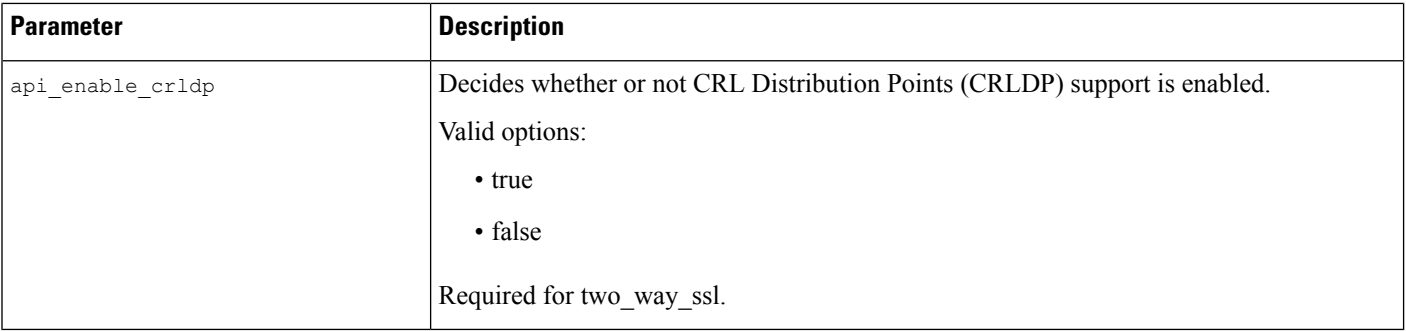

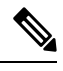

**Note** The values entered must be in lower case and should be within quotes. For example, "false".

# <span id="page-53-0"></span>**Installing Platform Scripts for MongoDB Health Monitoring - OpenStack**

The following steps are performed to install platform scripts for MongoDB health monitoring for write operations on OpenStack setup.

#### **Step 1** Log in to the Cluster Manager or installer as a root user.

**Step 2** Update the required key and value in /var/qps/config/deploy/json/Configuration.js.

- a) Open the file in edit mode using vi /var/qps/config/deploy/json/Configuration.js.
- b) Update the key and value. Here is a sample configuration:

```
\lceil"key" : "autoheal qns enabled"
}, {
  "value" : "TRUE"
} ]
```
- autoheal qns enabled parameter helps app\_monitor.sh script (application monitor script) to take the decision to restart the QNS process or not. **Note**
	- **FALSE:** To disable the restart QNS process in case of the MongoDB health monitor failed to reset the MongoDB client connection.
	- **TRUE:** To enable the restart QNS process in case of the MongoDB health monitor failed to reset the MongoDB client connection.

Alarm for Policy Server (QNS) VM not able to connect to primary MongoDB replica-set member is raised in both cases.

Alarm for Policy Server (QNS) VM able to connect to primary MongoDB replica-set member is raised automatically after restart of the QNS process in case value is set to "TRUE".

- c) Save the file.
- **Step 3** Execute the following scripts to make sure the changes are applied on all the required VMs.

Ш

/var/qps/install/current/scripts/bin/support/config\_cluman.sh

/var/qps/install/current/scripts/build\_all.sh

/var/qps/install/current/scripts/upgrade/reinit.sh

#### **Step 4** Execute the following command to validate if the parameter is applied.

for hn in `hosts.sh`; do echo \$hn ; ssh \$hn "grep autoheal\_qns\_enabled /etc/facter/facts.d/qps\_facts.txt"; echo; done

#### **Sample Output when parameter is configured:**

[root@installer ~]# for hn in `hosts.sh`; do echo \$hn ; ssh \$hn "grep autoheal\_qns\_enabled /etc/facter/facts.d/qps\_facts.txt"; echo; done lb01 autoheal\_qns\_enabled=TRUE  $1h02$ 

autoheal\_qns\_enabled=TRUE qns01

autoheal\_qns\_enabled=TRUE

 $ans02$ autoheal\_qns\_enabled=TRUE

pcrfclient01 autoheal\_qns\_enabled=TRUE

pcrfclient02 autoheal\_qns\_enabled=TRUE

- **Step 5** Execute the following steps on each Policy Server (QNS) VMs.
	- a) Log in as a root user.
	- b) Edit crontab using the following command.

crontab –e

The **vi editor** page opens.

**Note** Type the command on the terminal and do not copy and paste values on the terminal.

c) Add the following line in the opened **vi editor**.

\* \* \* \* \* /var/qps/bin/support/app\_mon/app\_monitor.sh

- d) Save the file and exit the editor.
	- If any change or upgrade is performed, make sure the cronjob entry is present. If the entry is not present repeat the above steps to configure cronjob. **Note**

L